# ESCUELA SUPERIOR POLITÉCNICA DEL LITORAL

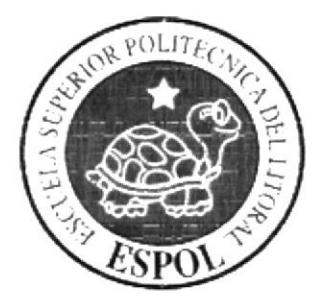

## Escuela de Diseño y Comunicación Visual

## PROYECTO DE GRADUACIÓN

## PREVIO A LA OBTENCIÓN DEL TÍTULO DE: **ANALISTA DE SISTEMAS**

### TEMA: SISTEMA PLAN DE ASEGURAMIENTO POPULAR (P.A.P)

### **MANUAL DE DISEÑO**

**AUTORES BARRETO KATTY VELOZ YOMAIRA** 

**DIRECTORES MAE. JUAN CARLOS GARCIA** LIC. ALEX ESPINOZA

> $A\tilde{N}O$ 2009

### AGRADECIMIENTO

Gracias a nuestros Padres, Dios y a todas aquellas personas que en todo este largo camino recorrido han ayudado a culminar nuestra carrera, a quienes nos alentaron a seguir adelante, nos ayadaron a levantarnos cuando caímos ya que sin ellos no estaríamos aquí. No hay palabras para expresar tanta gratitud, simplemente GRACIAS.

### DEDICATORIA

Dedicamos este trabajo a nuestros Padres, quienes a lo largo de nuestras vidas nos han dado una educación fundamentada en valores que han servido para guiar nuestros pasos en nuestra correcta toma de decisiones y acciones.

### DECLARACIÓN EXPRESA

La responsabilidad del contenido de este Trabajo Final de Graduación, nos corresponde exclusivamente; y el patrimonio intelectual misma a la Escuela Superior Politécnica del Litoral. (Reglamento de graduación de Pregrado de la ESPOL).

### FIRMA DE LOS DIRECTORES DEL TÓPICO DE **GRADUACIÓN**

 $00^{\circ}$ 

Mae. Juan Carlos García

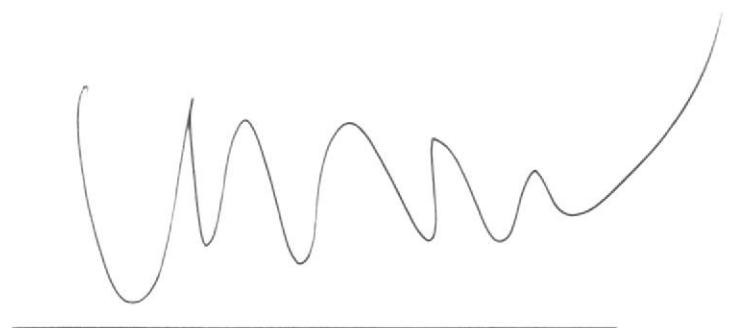

Lic. Alex Espinoza

### FIRMA DE LOS AUTORES DEL TÓPICO DE **GRADUACIÓN**

Katt **Barreto Katty** 

*Yomai na Veloz*<br>Veloz Fomaira

### **INDICE GENERAL**

Ť

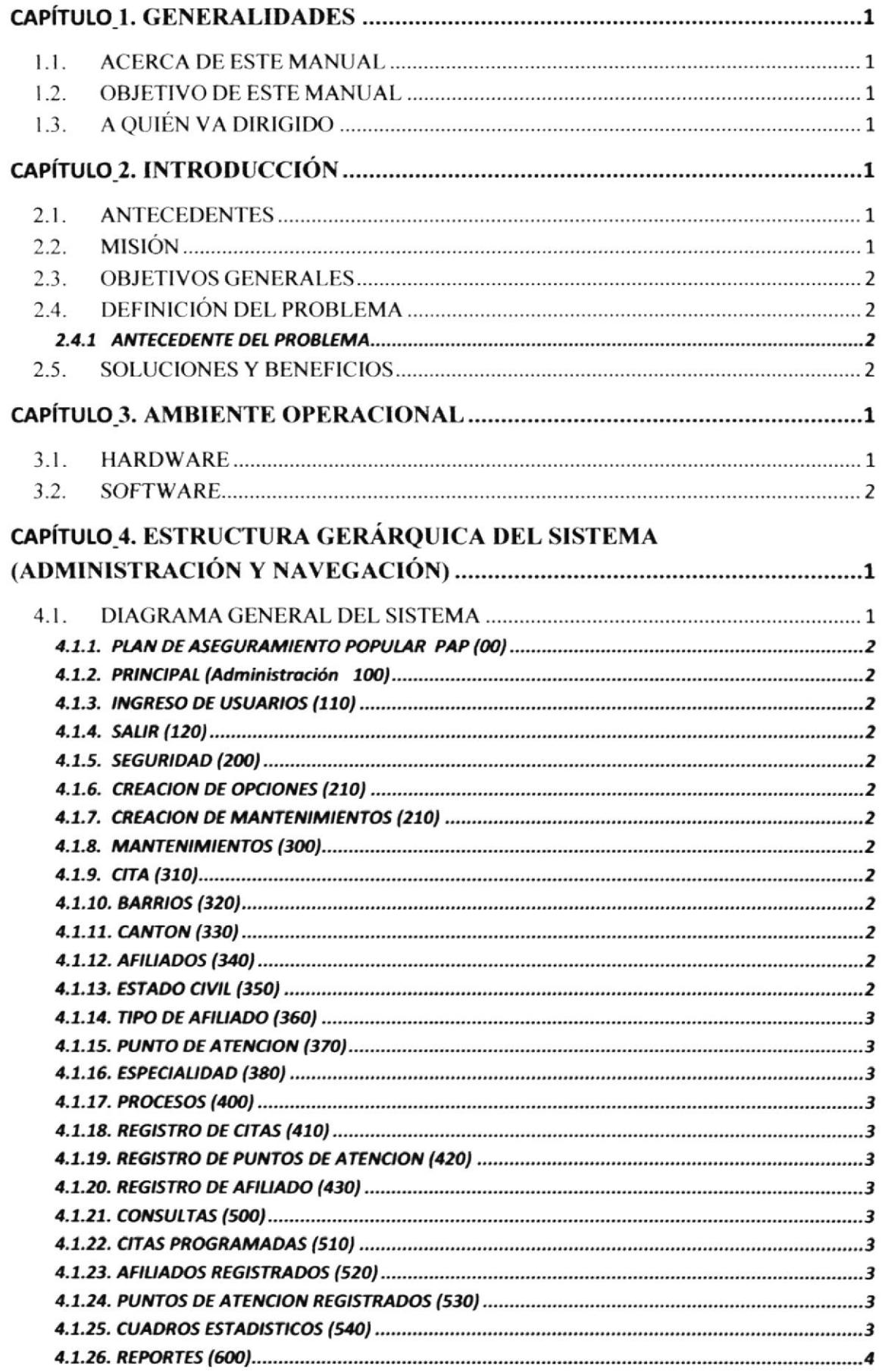

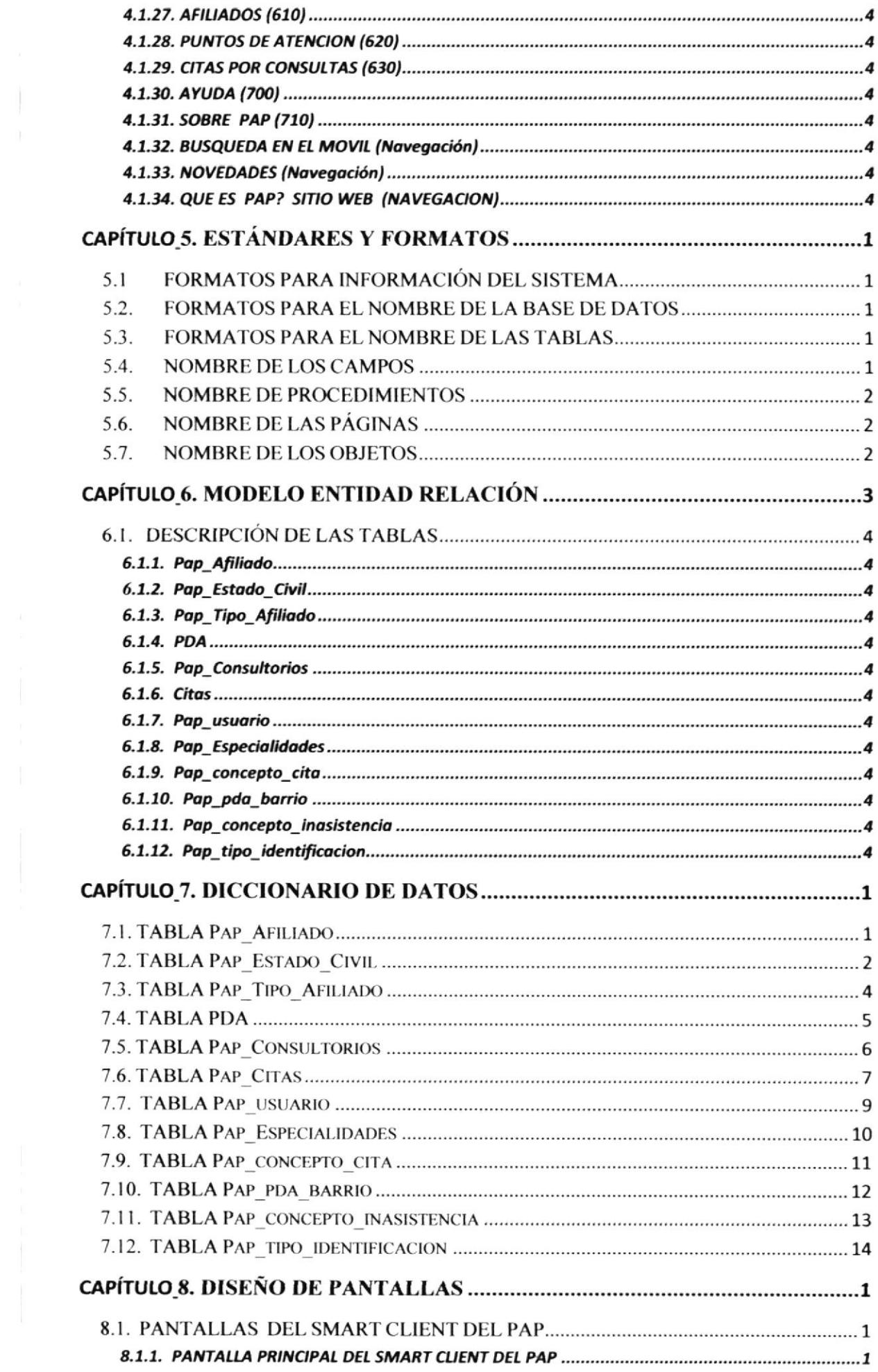

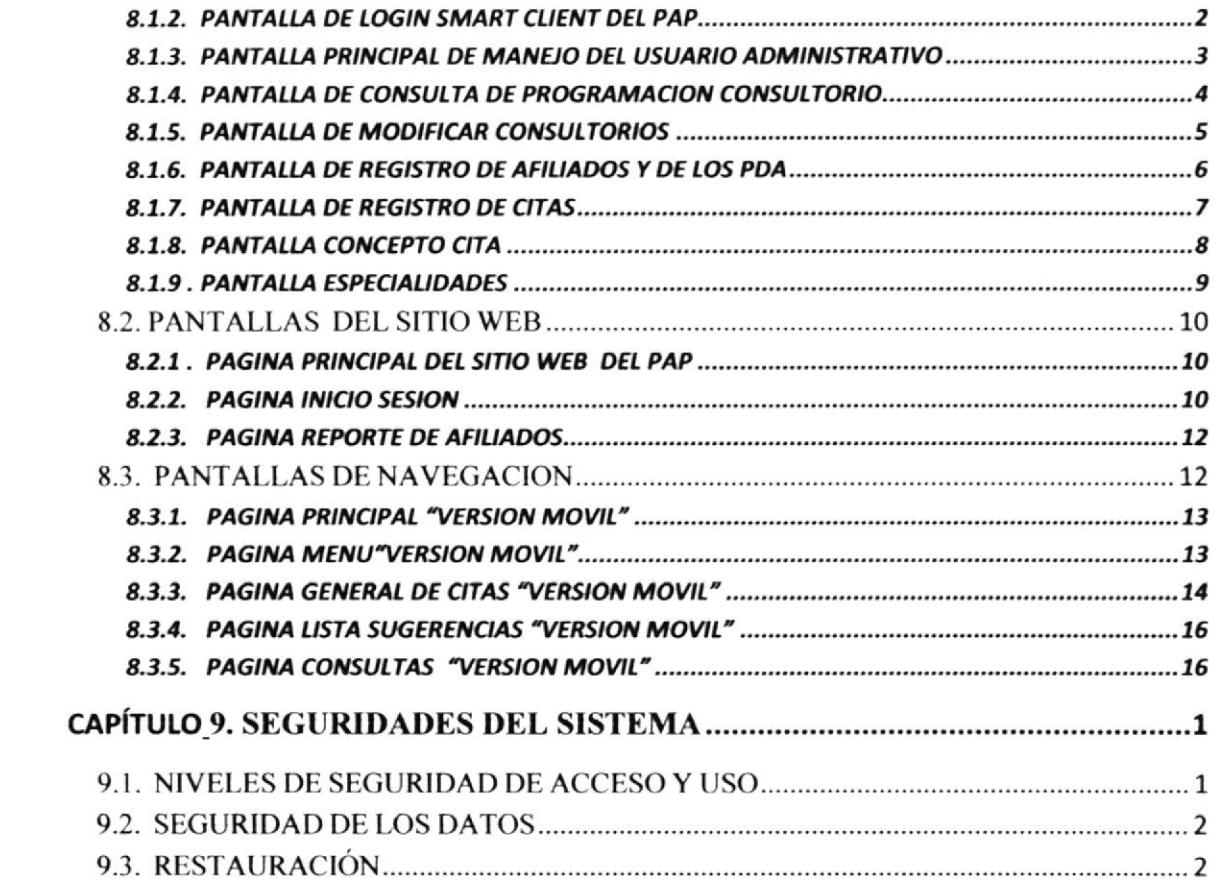

### INDICE DE TABLAS

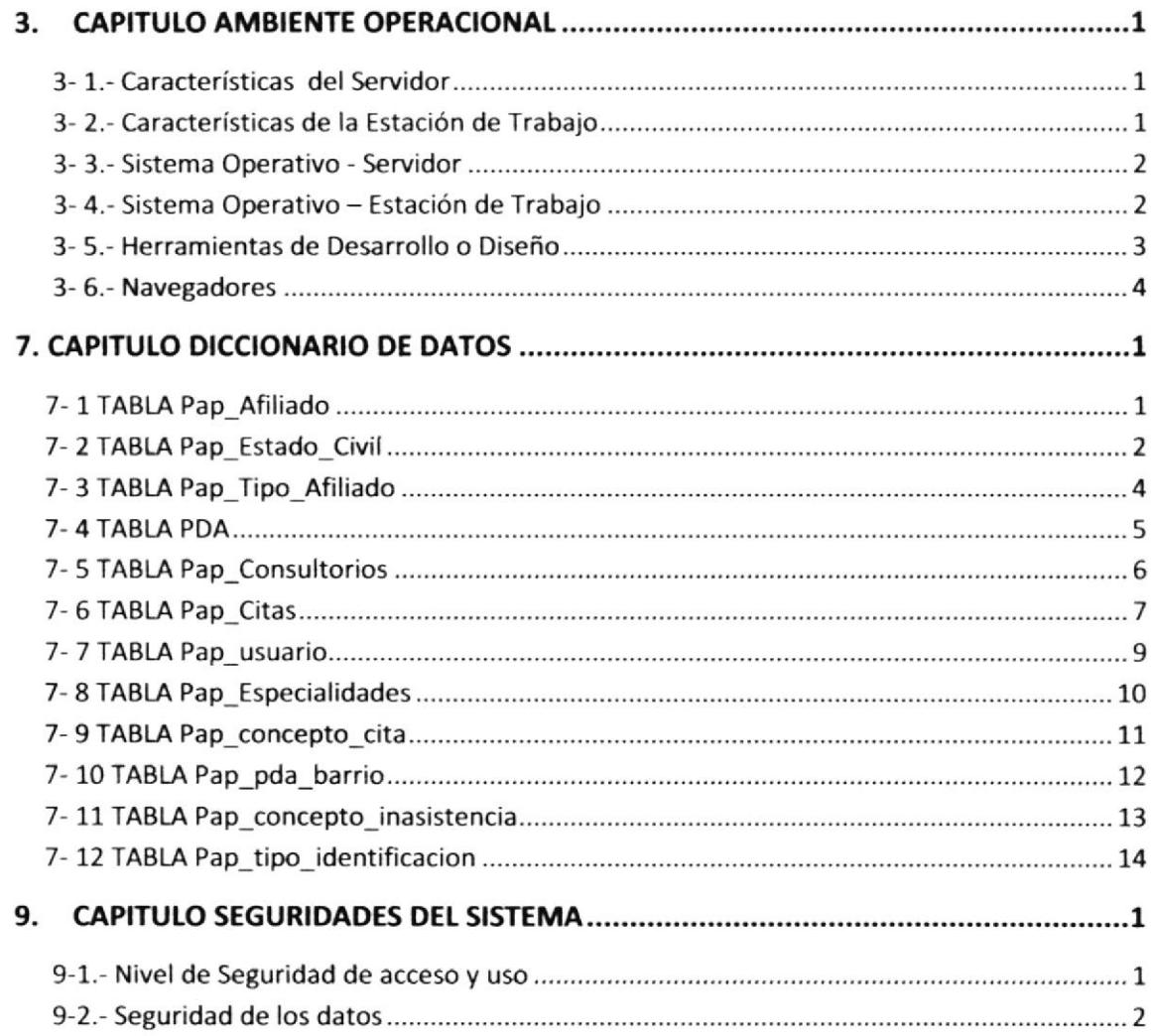

### **INDICE DE FIGURAS**

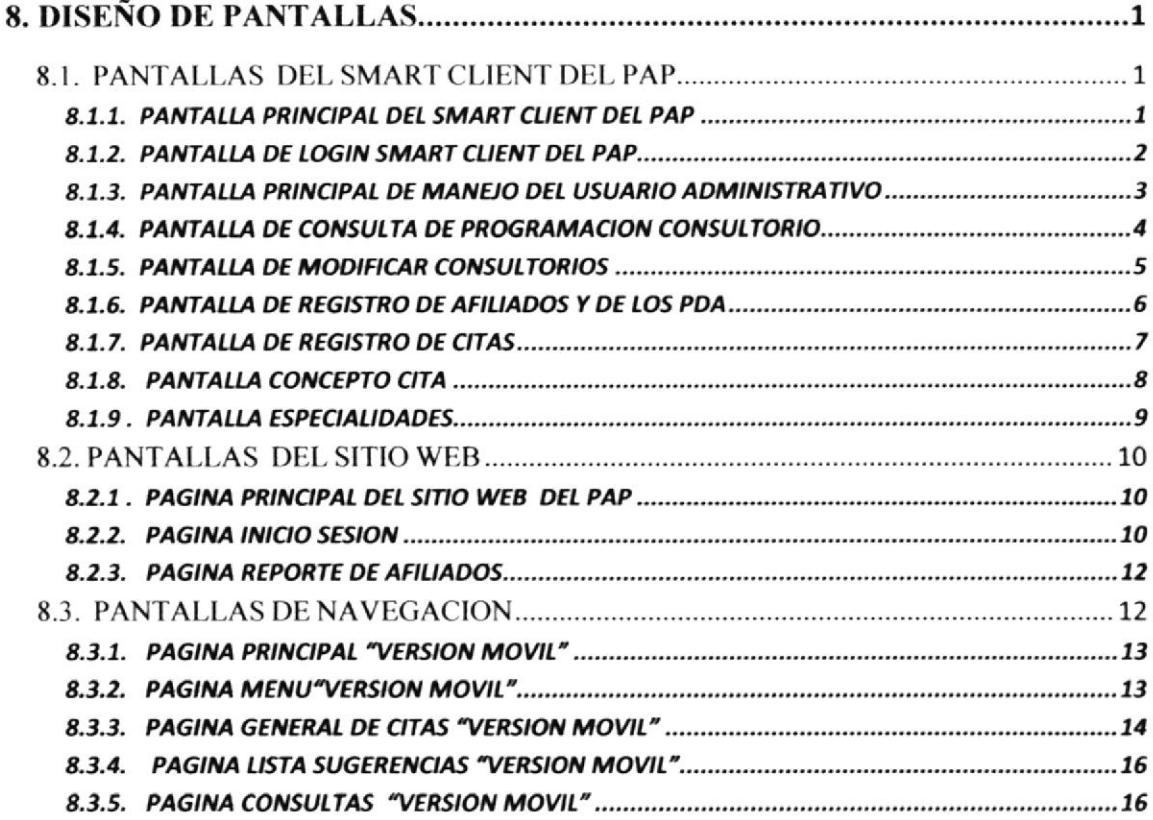

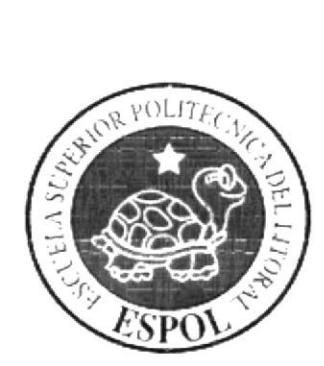

# **CAPÍTULO 1**

# **GENERALIDADES**

### I. GENERALIDADES

#### I.I. ACERCA DE ESTE MANUAL

El presente manual contiene todo el análisis y diseño realizado en el Smart Client, Sitio Web y Móvil en el cual se explicará el funcionamiento del mismo.

Con este manual el responsable del mantenimiento del Proyecto estará en capacidad de conocer:

- $\geq$  Las normas y los estándares utilizados en la elaboración del Sistema
- $\triangleright$  El diseño utilizado en el desarrollo del Smart Client.
- > La estructura de navegación utilizada en el Móvil y el Sitio Web.
- $\triangleright$  La estructura de datos
- $\triangleright$  Los estándares de pantallas y reportes usados en el sistema.
- $\triangleright$  Mostrar información acerca de la Empresa en Sitio Web.

#### 1.2. OBJETIVO DE ESTE MANUAL **International Executive** PERAS

Este manual se ha diseñado para ser un soporte para el desarrollo, mantenimiento y operación del Sistema PAP.

- > Conocer la estructura jerárquica del Sistema PAP.
- $\triangleright$  Actualizar el contenido del Sistema cuando sea necesario.
- $\geq$  Comprender los estándares utilizados en el diseño del Sistema, tanto en nombres y en formatos de pantallas, etc.
- $\triangleright$  Saber la estructura de las pantallas, tanto como en el Móvil, Web y Escritorio.

### 1.3. A QUIÉN VA DIRIGIDO

Este manual está destinado a las personas responsables del mantenimiento del Sistema PAP, siendo una guia de rcferencia de suma importancia para dicha persona.

Entre las personas que tendrán la responsabilidad de revisar estas tareas se puede mencionar:

- $\triangleright$  Analistas de Sistemas.
- $\triangleright$  Personal con conocimiento de Análisis y / o Programación (C#.Net 2005, base de datos SQL Server 2000 e Infragistics para Visual Studio 2005).
- ≻ A todos los interesados sean profesionales del área en desarrollo del Sistema al público en general que desee conocer el proceso seguido en la elaboración del sistema.
- $\triangleright$  A los futuros programadores de aplicaciones encargados del mantenimiento,

lo que servirá de ayuda y conocimiento sobre los parámetros requeridos en

- el desarrollo.
- $\triangleright$  A aquellas personas que revisarán y calificarán éste manual

El propósito de redactar este manual ha sido darles a conocer de manera clara la información de los recursos que se han utilizado para el diseño y la tecnología usada para brindarle al lector las facilidades necesarias.

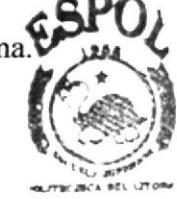

**BIBLIOTECA AMPIR** 

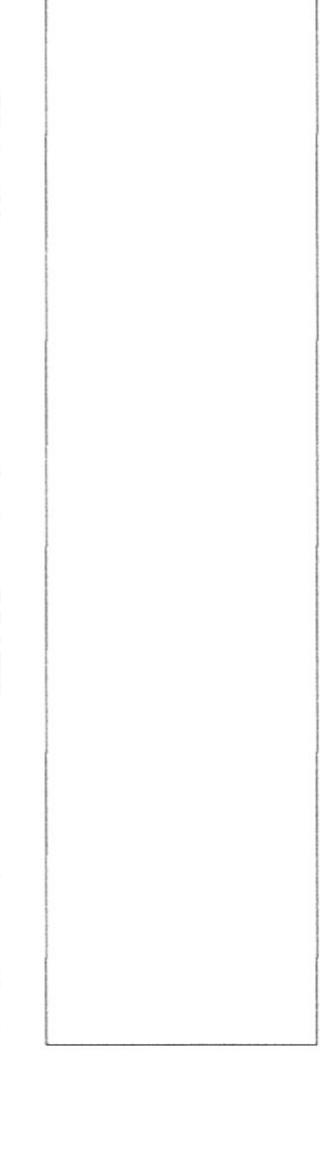

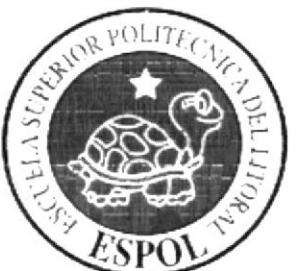

# **CAPÍTULO 2**

# **INTRODUCCION**

### 2. INTRODUCCIÓN

A medida que el tiempo avanza el mundo se complica, las personas se concentran en sus múltiples ocupaciones y se llenan de problemas, dejan de lado la diversión o pierden muchas oportunidades debido a la falta de tiempo de establecer un contacto rápido y oportuno. Así mismo la tecnología ha avanzado y ha logrado facilitar la vida para este tipo de personas proporcionando Sistemas muy útiles que logran mejorar sus negocios.

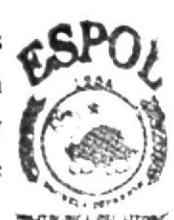

El desarrollo de este Sistema está basado en las tendencias existentes, en el uso de los software y diseño estructural, bajo estos conceptos se logró dar al sistema un aspecto importante para brindar a los usuarios un producto que satisfacer sus necesidades. **BIBLICTECA** :AIP.Á |f\*Af

El material que proporciona este manual contiene capítulos que explicarán de manera detallada los procedimientos que se han tomado para el desarrollo del sistema.

Se han utilizado un diseño un tanto basado en páginas web, para de esta forma crear una interfaz de usuario intuitiva y por dernás amigable.

Como herramienta de diseño se utilizó el programa Visual Studio.Net 2005 por ser una herramienta flexible con las facilidades necesarias para el diseño del Sistema.

Se creó un logotipo exclusivo que identifica el nombre definido para el Sistema, y también gráficos estáticos, pero con una combinación de colores atractiva para la vista del usuario.

#### 2.1. ANTECEDENTES

PAP es una institución privada, creada con el objetivo de desarrollar un programa de salud para las personas del Cantón Guayaquil.

El Plan de Aseguramiento Popular de Guayaquil es el mecanismo por medio del cual la Fundación cumple su cometido en beneficio de más de 400.000 personas y es una muestra de responsabilidad compartida entre el Gobierno Central y el Gobierno local que permite cumplir con un deber constitucional y social al brindar efectivamente bienestar a la población más vulnerable.

#### 2.2. MISIÓN

Ser una organización que brinde todos los servicios necesarios para un buen programa de Salud, tanto como haciendo conocer la empresa vía online y llevar el manejo más rápido por medio de los móviles y para lograr ese propósito, cuenta con un equipo profesional y responsable de personas, con el cual, el cumplimiento de la meta trazada, se puede lograr a corto plazo.

#### 2.3. OBJETIVOS GENERALES

El objetivo de este manual se detalla a continuación:

- $\triangleright$  Explicar de forma clara y sencilla los pasos previos para la construcción del Sistema diseñado.
- $\triangleright$  Mencionar los recursos que se utilizaron para el respectivo diseño.
- > Crear una guÍa para futuros mantenimientos del sistema.
- $\triangleright$  Poder brindar la facilidad a los usuarios que vayan a administrar el Sistema de que puedan mantener actualizada la información de todos los afiliados.

#### 2.4. DEFINICIÓN DEL PROBLEMA

#### 2.4.7 ANTECEDENTE DEL PROBLEMA

Actualmente existen en el país pocos Sistemas que ayuden a controlar todos los servicios que puede ofrecer un programa de salud y mucho menos llevar información dentro de un PDA, por tal motivo nació el Sistema PAP, para cubrir ese faltante en el mercado.

FIDCOM-ESPOL. a tfavés de sus cstudiantes de 'Iópico de C¡aduación, desa¡rollaron este proyecto que será un éxito y tendrá mucha acogida.

#### 2.5. SOLUCIONES Y BENEFICIOS

Después de haber analizado la situación se llegó a considerar las siguientes soluciones y beneficios:

- Desarrollo de un Sistema donde el usuario utilice la tecnologia móvil e internet  $\bullet$ para poder ingresar nuevos afiliados y registrar nuevas citas medicas de una manera fácil y cómoda.
- Brindarle a la organización un Sitio Web, donde puedan incrementar sus  $\bullet$ ingresos mediante el comercio electrónico y hacer del sitio una buena inversión para ellas.

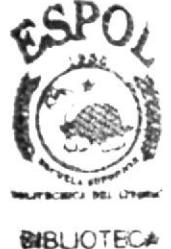

CAMPUS ,E't J

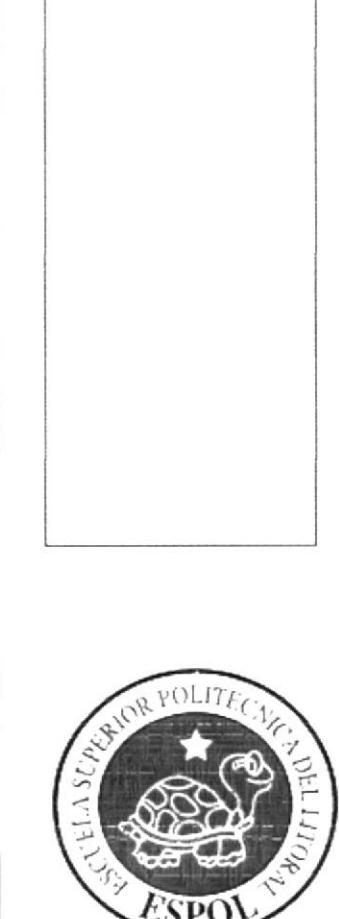

# CAPÍTULO 3

**AMBIENTE OPERACIONAL** 

**RIBLIOTE** 

**AMPUS** PENAS

### **3. AMBIENTE OPERACIONAL**

El Sistema Plan de Aseguramiento Popular "PAP", deberá estar almacenado en un servidor, y deberá requerir del siguiente hardware y software para su publicación.

#### **HARDWARE**  $3.1.$

Como requerimiento de hardware se requiere de los siguientes equipos detallados a continuación:

| <b>EQUIPO</b>   | <b>CARACTERÍSTICAS</b>                |
|-----------------|---------------------------------------|
| <b>Servidor</b> |                                       |
|                 | Procesador: Intel® Celeron® Dual-Core |
|                 | Memória RAM: 8GB o superior.          |
| <b>SH</b>       | Disco Duro: 1TB o superior.           |
|                 | Tarjeta de Video: ATI RADEON HD 4850  |
|                 | Monitor: LCD de 17".                  |
|                 | Teclado y Mouse: PS/2 o USB           |
|                 | Unidad de diskette: $3^{1/2}$ "       |
|                 | Unidad de DVD: 52X o superior         |
|                 | Tarjeta Fax Módem: 56K                |
|                 | Tarjeta de red: 10/100/1000           |
|                 |                                       |

Tabla 3-1.- Características del Servidor

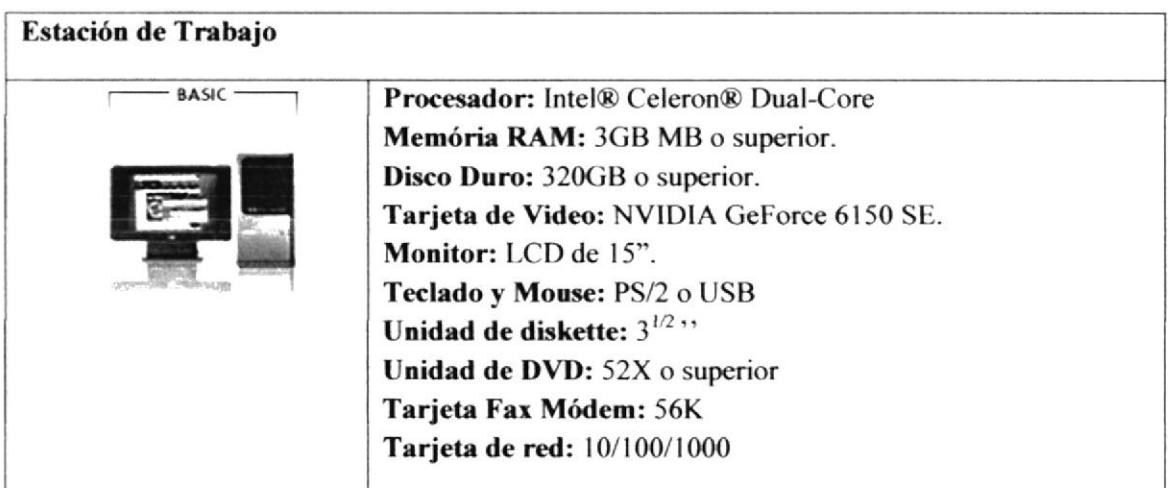

#### Tabla 3-2.- Características de la Estación de Trabajo

#### $3.2.$ **SOFTWARE**

Para navegar en Internet de una manera eficaz se requiere del siguiente conjunto de software que se detalla a continuación:

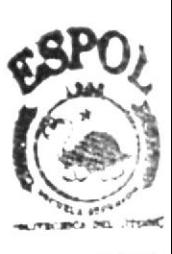

**BIBLIOTECA** CAMPUS PENAS

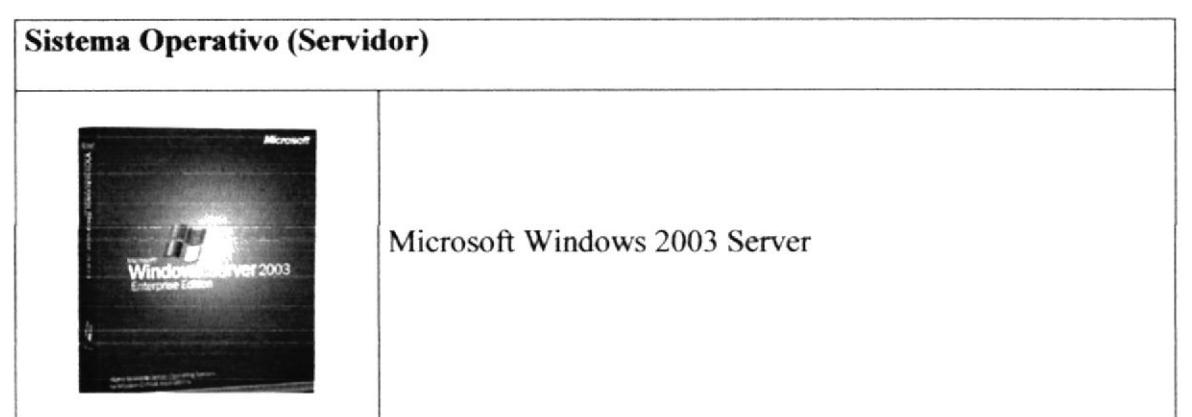

Tabla 3-3.- Sistema Operativo - Servidor

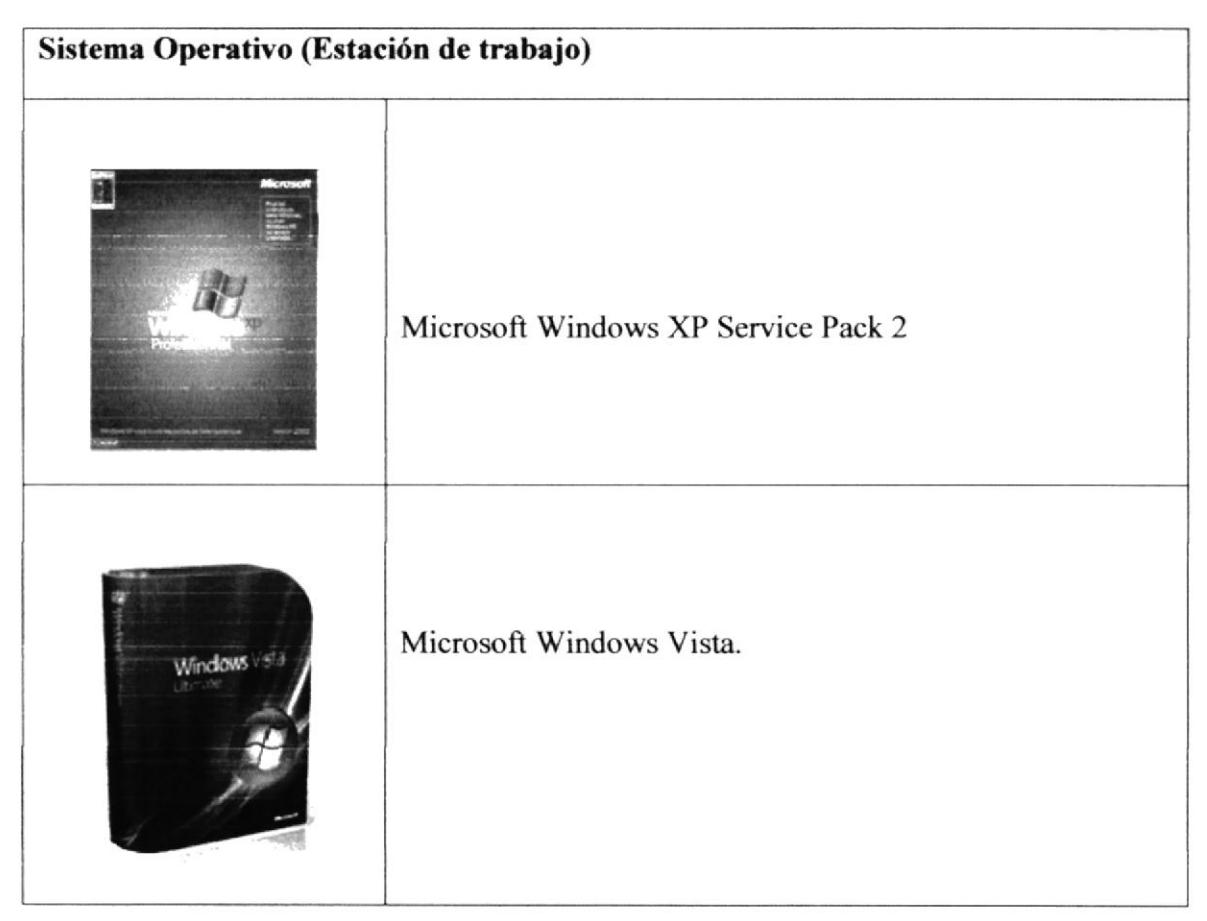

Tabla 3-4.- Sistema Operativo - Estación de Trabajo

| Herramientas de Desarrollo o Diseño                                                                                                    |                                                                             |  |
|----------------------------------------------------------------------------------------------------|-----------------------------------------------------------------------------|--|
| <b>Visual Basic 2005</b>                                                                                                    | Visual Basic 2005.                                                          |  |
| $\begin{array}{c} \mathbb{P}\\ \mathbb{M}^2 \oplus \mathbb{H}^2 \oplus \mathbb{H}^2 \oplus \mathbb{H}^2 \oplus \mathbb{H}^2 \end{array}$<br>SQL Server 2005 | SQL Server 2005.<br>эстса эт. (Реви<br><b>BIBLIOTECA</b><br>CAMPUS<br>PENAS |  |
| 谷 IIS                                                                                                    | <b>Internet Information Server</b>                                          |  |
| NetAzionage                                                                                                    | Infragistics 2007 Para .NET                                                 |  |
|                                                                                                    | Emulador PDA.                                                               |  |

Tabla 3-5.- Herramientas de Desarrollo o Diseño

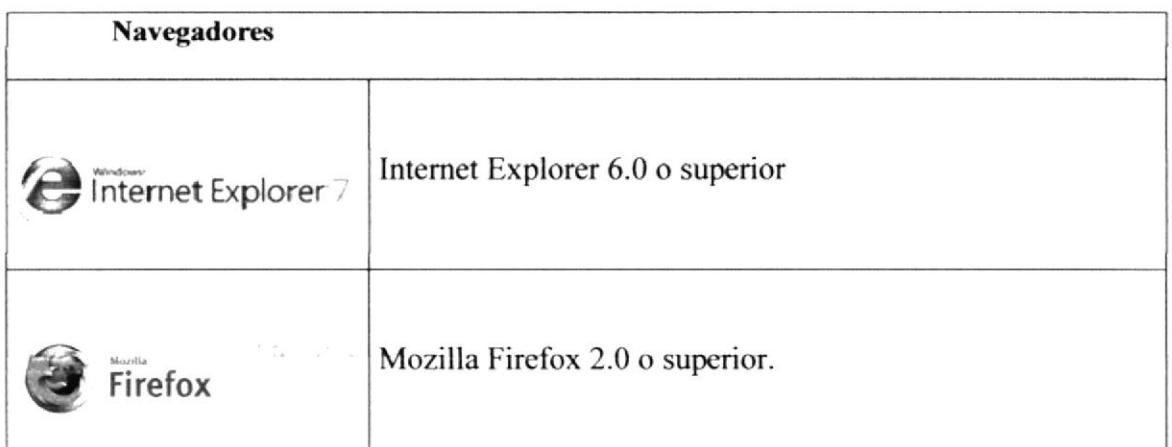

Tabla 3-6.- Navegadores

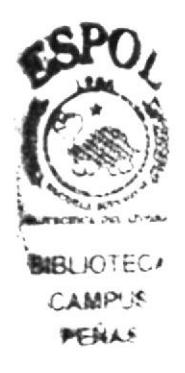

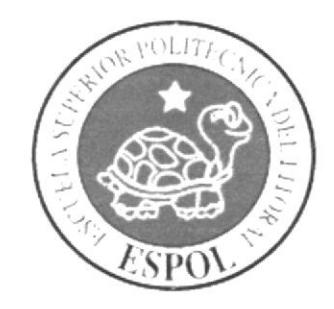

# **CAPÍTULO 4**

**ESTRUCTURA JERÁRQUICA DEL SISTEMA** 

#### **GERÁRQUICA 4. ESTRUCTURA DEL SISTEMA** (Administración y Navegación)

#### $4.1.$ DIAGRAMA GENERAL DEL SISTEMA

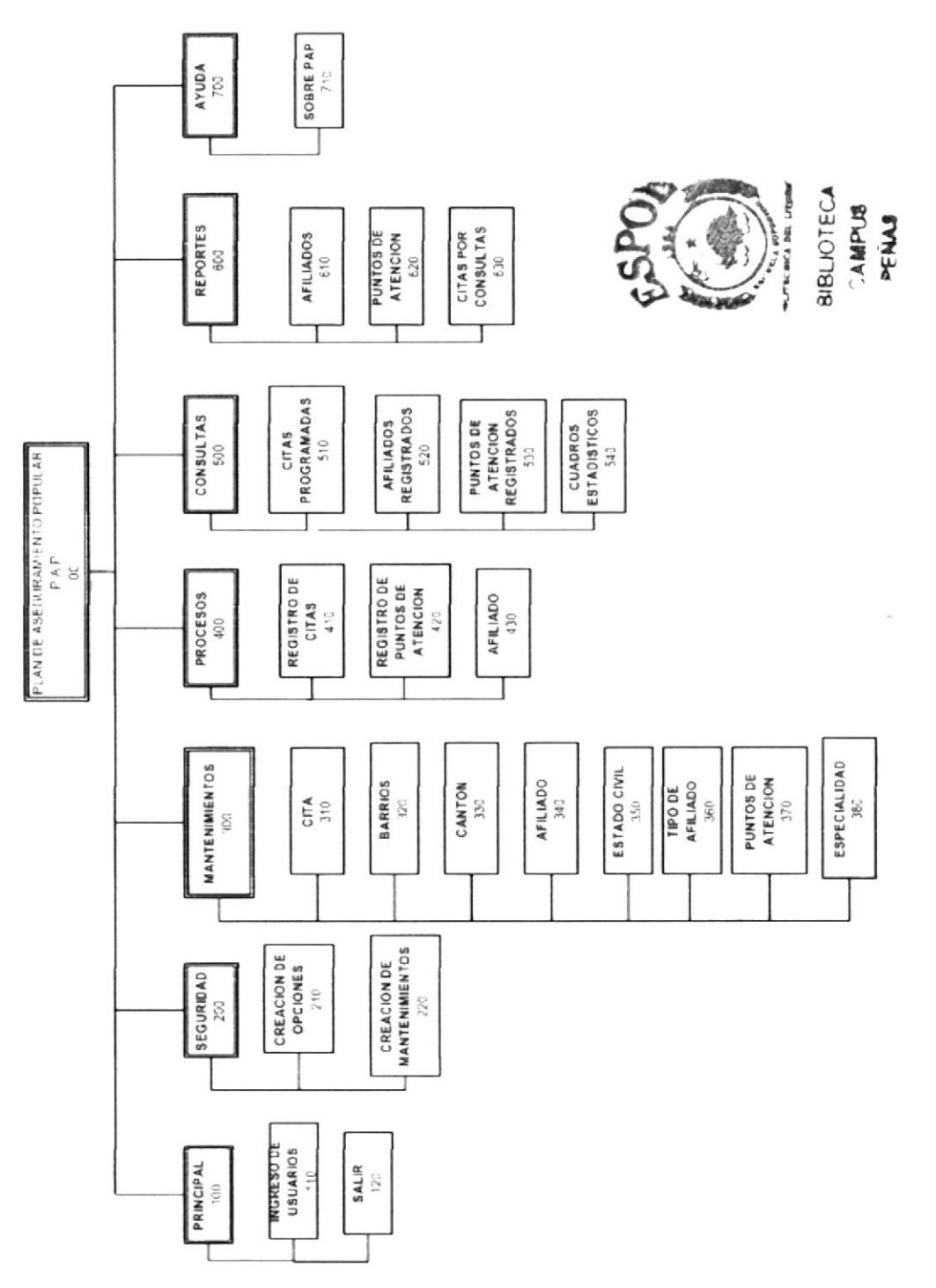

A continuación se presenta una breve descripción de las principales opciones del Sistema PAP con perfil Administrador.

#### 4.1.1. PLAN DE ASEGURAMIENTO POPULAR PAP (00)

Nombre del Sistema-

Página de inicio de Live Fish en donde se presentan las diferentes opciones del sistema.

#### 4.1.2. PRINCIPAL (Administración 10O)

Contiene las opciones para iniciar el Sistema.

#### 4.1.3. INGRESO DE USUARIOS (110)

Ingreso de usuarios al sistema con su respectiva contraseña.

#### 4.1.4. SAL|R (120)

En esta opción permite salir del sistema.

#### 4.1.5. SEGURIDAD (200)

Esta opción permite a los futuros usuarios administradores tener un control de seguridad en el Sistema.

#### 4.1.6. CREACION DE OPCIONES (210)

Permite la creación de nuevas opciones

#### 4.1.7. CREACION DE MANTENIMIENTOS (210)

Nos permite agregar nuevas mantenimientos.

#### 4.1.8. MANTENIMIENTOS (300)

Esta opción permite en ingreso, actualización y modificación de tablas referenciales.

#### 4.1.e. CITA (310)

En esta opción ingresaremos los datos de las citas, horarios que tendrán acceso en el sistema. También se pueden realizar modificaciones, consultas y eliminaciones.

#### 4.1.10. BARRIOS (320)

En esta opción ingresaremos los datos de los barrios de la ciudad que tendrá cobertura nuestro servicio. También se pueden realizar modificaciones, consultas y eliminaciones

#### 4.1.11. CANTON (33O)

En esta opción ingresaremos los datos de los cantones de la ciudad en que puede vivir el afiliado. También se pueden realizar modificaciones, consultas y eliminaciones

#### 4.1.12. AFILIADOS (340)

En esta opción podemos hacer un Nuevo código, Buscar un código y Guardar un código nuevo para un nuevo afiliado al que se le haya hecho alguna modificación.

#### 4.1.13. ESTADO CIVIL (350)

En esta opción podemos hacer un Nuevo código, Buscar un código y Guardar un código nuevo para un nuevo estado civil del afiliado al que se le haya hecho alguna modificación.

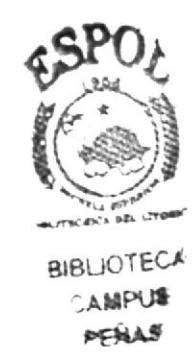

#### 4.1.14. TIPO DE AFILTADO [360)

En esta opción ingresaremos el tipo de Añliado el cual puede ser Cabeza de Familia. Beneficiario y Herederos. También se pueden realizar modificaciones, consultas y eliminaciones

#### 4.1.15. PUNTO DE ATENCION (370)

Muestra el establecimiento donde se le da atención al afiliado. También se pueden realizar modificaciones, consultas y eliminaciones

#### 4.1.16. ESPECIALIDAD (380)

Esta opción permite ingresar una nueva especialidad médica, la cual se implementara et un punto de atención específico. También se pueden realizar modificaciones, consultag y eliminaciones.  $45$ **K.** S

#### 4.1.17. **PROCESOS (400)**

Esta opción permite al administrador cambiar el status de los Afiliados, registrar nueva $\mathcal{B}$ <sup>IB</sup> citas y asignar nuevos consultorios. peña<del>s</del>

#### 4.1.18. REGISTRO DE CITAS (410)

Registro de Citas sirve para Registrar Citas en un punto de atención, dicho punto ya esta establecido de acuerdo al área donde vive el afiliado. Para esto el afiliado tiene que llamar al número telefónico del call center para indicarle los turnos que están disponibles para el día de la cita

#### 4.1.19. REGISTRO DE PUNTOS DE ATENCION (420)

Al escoger la opción de Puntos de atención se tendrá la posibilidad de crear un nuevo PDA

#### 4.1.20. REGISTRO DE AFILIADO (430)

Esta Opción nos permite registrar un nuevo Afiliado.

#### 4.1.21. CONSULTAS (500)

Nos permite realizar las consultas de las opciones del sistema

#### 4.1.22. CITAS PROGRAMADAS (510)

Donde se obtiene el listado de Citas Programadas y Anuladas por Especialidad.

#### 4.1.23. AFILIADOS REGISTRADOS (520)

Nos da información sobre los afiliados registrados dependiendo de un intervalo.

#### 4.1.24. PUNTOS DE ATENCION REGISTRADOS (530)

Nos mucstra información sobre los PDA registrados dependiendo de un intervalo.

#### 4.1.25. CUADROS ESTADISTICOS (540)

Nos muestra los cuadros estadísticos del servicio que brinda nuestro sistema.

#### 4.1.26. REPORTES (600)

Esta opción permite acceder a los Reportes del Sistema

#### 4.1.27. AFILIADOS (610)

Los informes de afiliados van a servir para consultar los consultorios en donde el afiliado a tenido alguna cita y a la vez consultar las facturas que a tenido en cada PDA.

#### 4.1.28. PUNTOS DE ATENCION (620)

El informe de Puntos de Atención va a permitir llevar un control de todos los servicios que brinda un PDA.

#### 4.1.29. CITAS POR CONSULTAS (630)

Este va a permitir llcvar un control de todas las citas que hay cn el rango de fecha escogido, además de presentar las citas que se facturaron y las que no se facturaron, como támbién las citas insistidas.

#### 4.1.30. AYUDA (700)

En esta opción se presenta todas las políticas del sistema

# **4.1.31. SOBRE PAP (710)**<br>Da una breve información del Sistema.

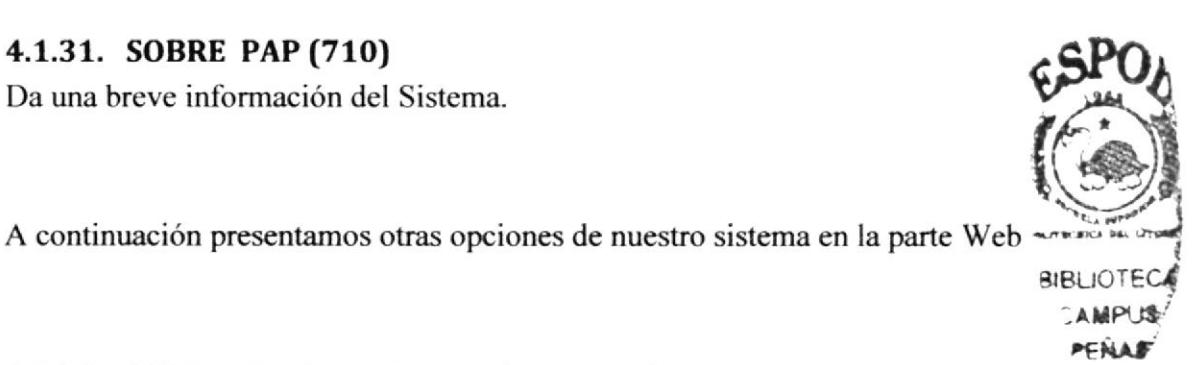

### 4.1.32. BUSQUEDA EN EL MOVIL (Navegación)

Permite al usuario consultar Citas Programadas, Citas Anuladas.

#### 4.1.33. NOVEDADES (Navegación)

Muestra al usuario Listas de Sugerencias

#### 4.1.34. QUE ES PAP? SITIO WEB (NAVEGACION)

Muestra al usuario la información detallada acerca de la empresa y sus servicios.

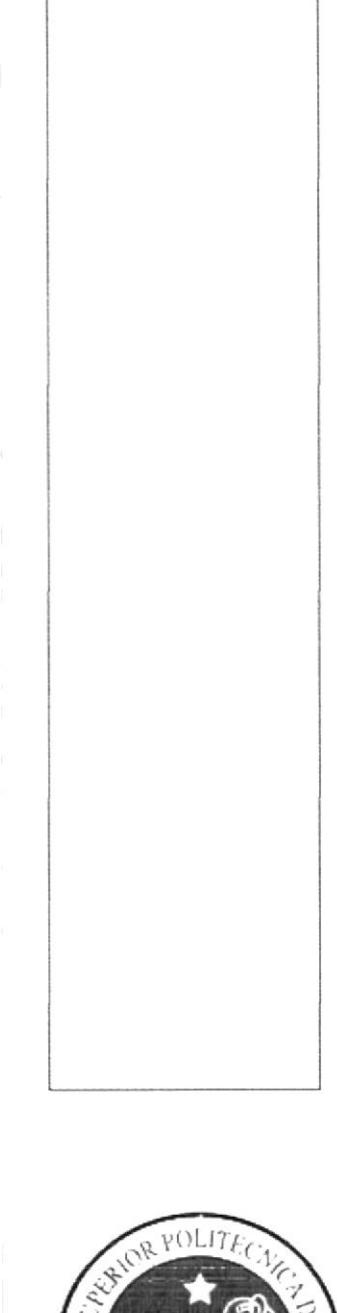

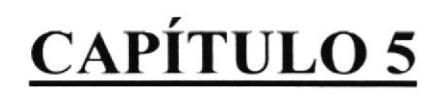

**ESTÁNDARES Y FORMATOS** 

### 5. ESTANDARES Y FORMATOS

#### 5.I FORMATOS PARA INFORMACIÓN DEL SISTEMA

Para facilitar la identificación de los elementos del sistema como son:

- Nombre del Sistema
- Nombre de la Base de Datos, Script.
- Nombre de programas.
- . Menús.
- Formatos de pantallas y reportes.

Se han establecidos Ios siguientes estándares

#### 5.2. FORMATOS PARA EL NOMBRE DE LA BASE DE DATOS

El nombre de la base de datos no tiene estándar a seguir simplemente se utiliza un nombre descriptivo.

#### 5.3. FORMATOS PARA EL NOMBRE DE LAS TABLAS

El formato del nombre para las tablas de la Base de Datos serán nombres descriptivos de hasta 25 caracteres, el mismo que llevará el siguiente formato:

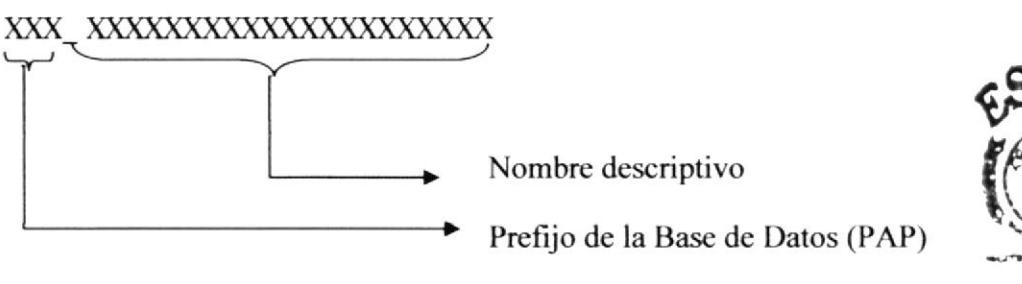

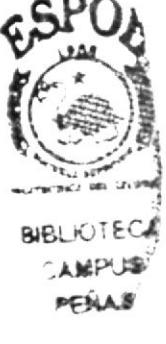

#### 5.4. NOMBRE DE LOS CAMPOS

Los campos son componentes particulares de una tabla.

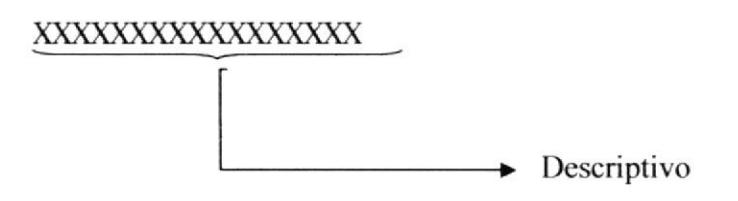

#### 5.5. NOMBRE DE PROCEDIMIENTOS

Los procedimientos permiten realizar operaciones con los datos desde la base de datos; los nombres siguen el siguiente formato:

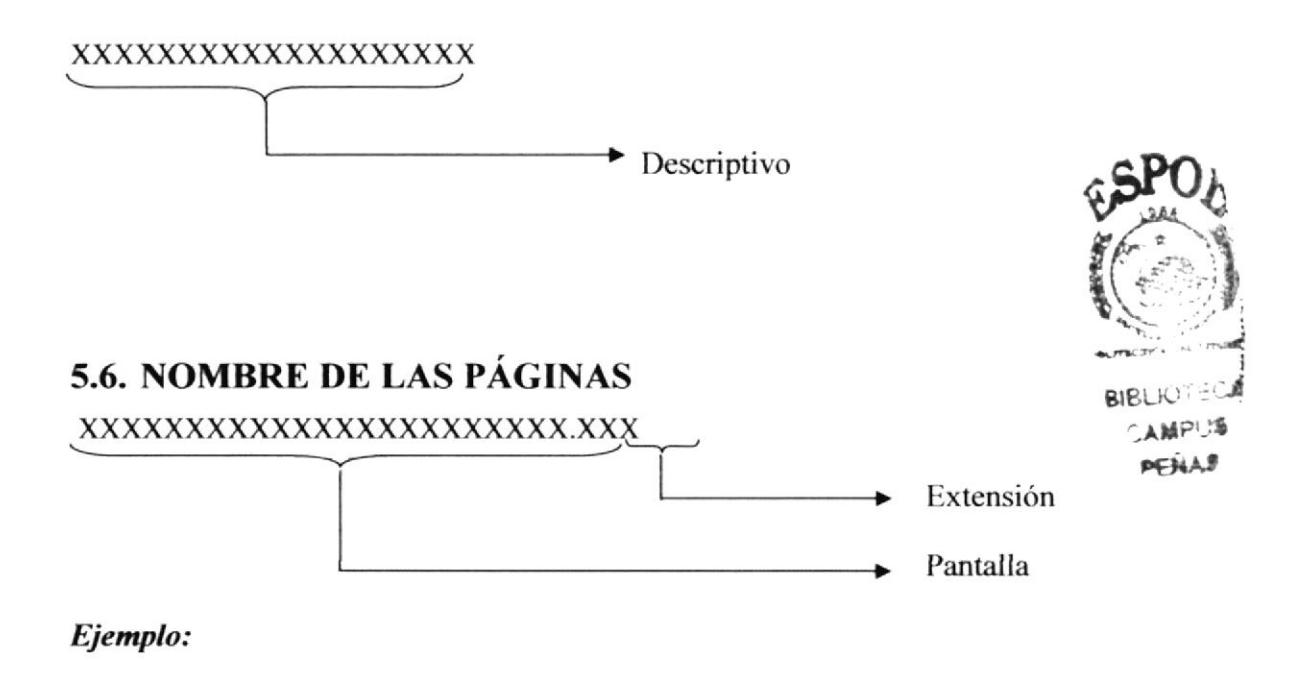

frmPrincipal.cs

frrnRegistroCitas.cs

#### 5.7. NOMBRE DE LOS OBJETOS

Los controles son objetos que permiten la manipulación de las interfaces.

#### xxx xxxxxxxxxxxxxx

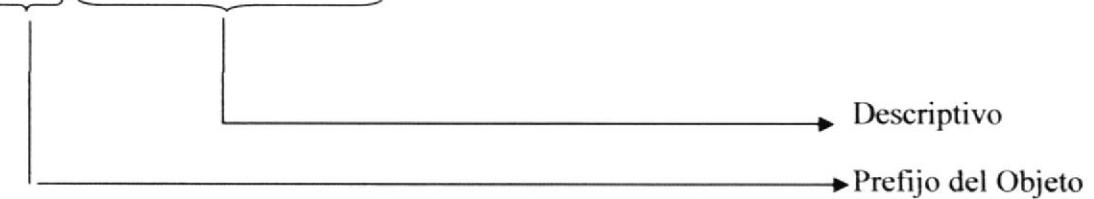

Ejenglo:

**BtnConsulta** 

**TxtNombre** 

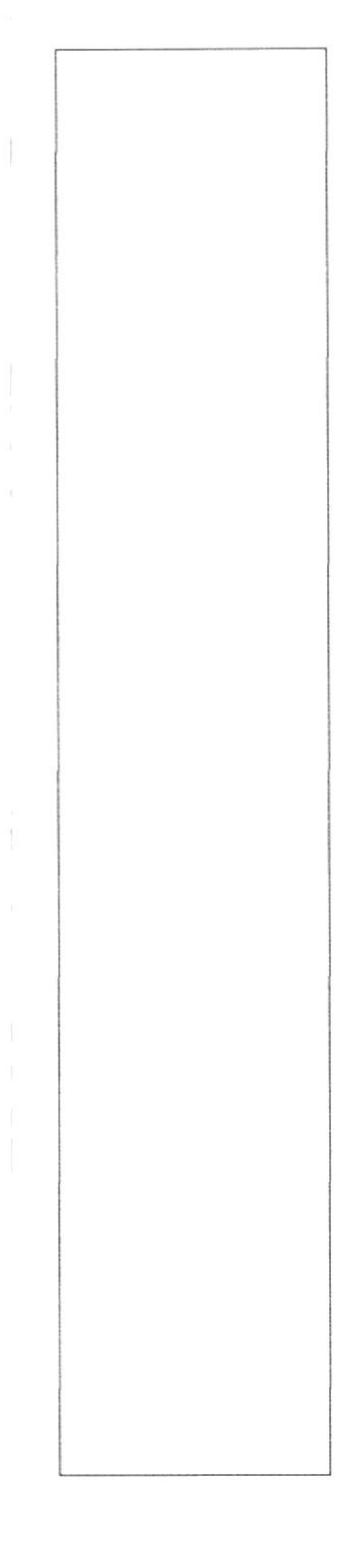

# **CAPÍTULO 6**

# **MODELO ENTIDAD RELACIÓN**

ł,

## 6. MODELO ENTIDAD RELACIÓN

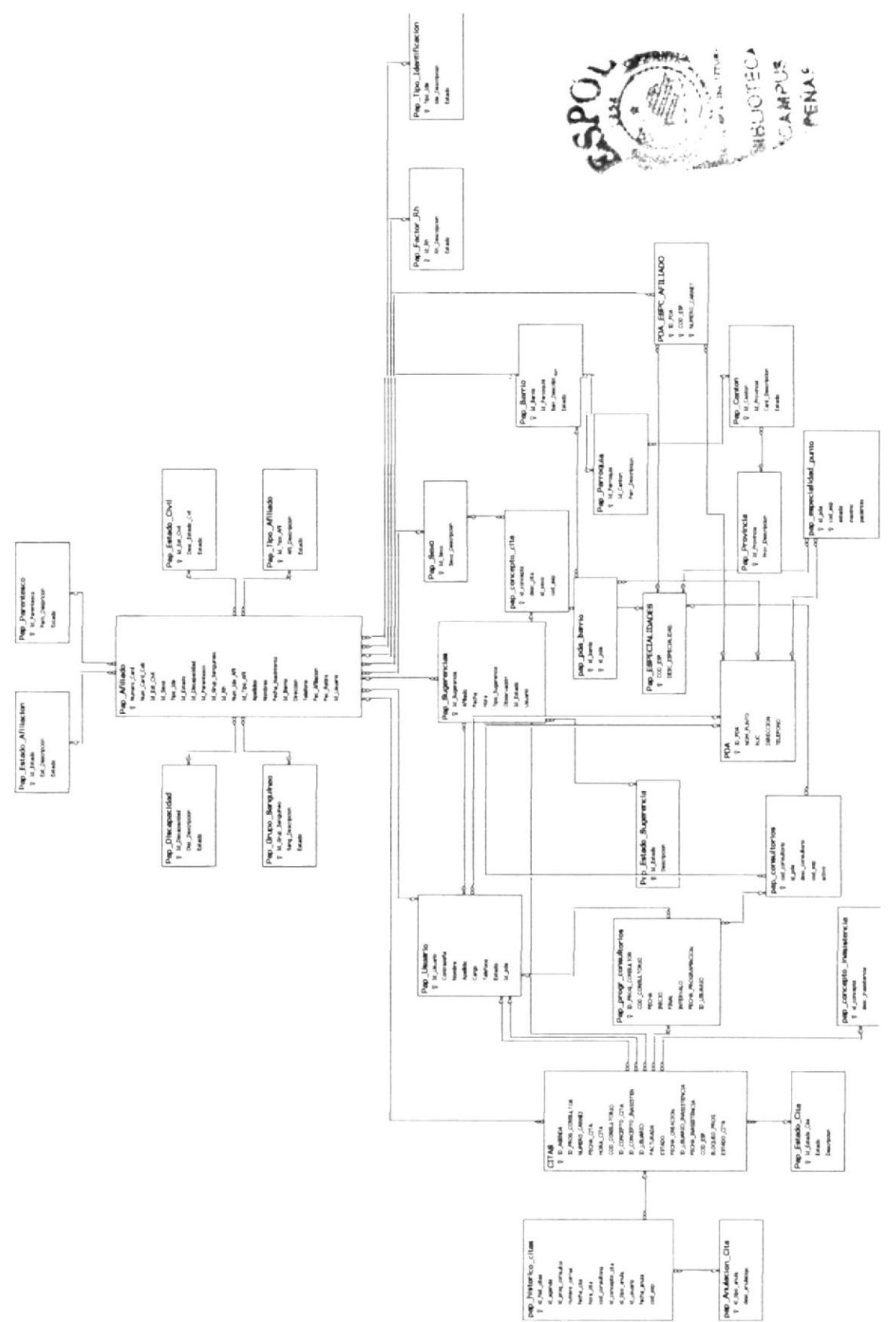

#### ó.T. DESCRIPCIÓN DE LAS TABLAS

En este capítulo se explica la manera en que va a estar almacenada y distribuida la información en la base de datos, utilizando el concepto de modelamiento de base de datos.

#### 6.1.1. Pap\_Añliado

Esta tabla es recursiva que almacena todos los datos de los afiliados, contiene campos importantes como son: código padre, código hijo, id barrio, estado, etc.

#### 6.1.2. Pap-Estado-Civil

Esta tabla almacena el estado civil en el que se encuentra el afiliado.

#### 6.1.3. Pap-Tipo-Afiliado

Esta tabla define el tipo de afiliado, si es el dueño de la afiliación o beneficiario.

#### 6.1.4. PDA

Esta tabla contiene todos los datos básicos de los puntos de atención.

#### 6,1.5. Pap\_Consultorios

Esta tabla contiene todos los consultorios y almacena a que punto de atención pertenece.

#### 6.1.6. Citas

Esta tabla contiene todas las citas que el afiliado ha escogido, es donde se registra o se arma los horarios para los consultorios.

#### 6.1.7, Pap\_usuario

Esta tabla guarda los datos básicos y el cargo del usuario al que pertenece.

#### 6,1,8, Pap-Especialidades

Esta tabla guarda todas las especialidades que ofiece el PAP en la atención médica.

#### 6. 1.9. Pap\_concepto\_cita

Esta tabla describe el motivo dc la cita del afiliado

#### 6.1.10. Pap\_pda\_barrio

Esta tabla describe todos los barrios en los que pueden estar ubicados los puntos de atención.

#### 6.1.1 1. Pap\_corcepto\_inasistencia

F.sta tabla almacena las opciones del porque el afiliado no pudo asistir a una cita solicitada por el mismo.

#### 6.1.12. Pap\_tipo\_identificacion

Esta tabla define el tipo de identificación del añliado, eso quiere decir que su identificación puede ser el numero de cedula o partida de nacimiento.

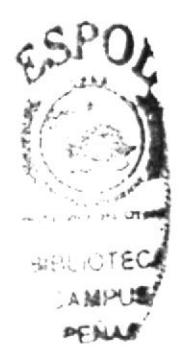

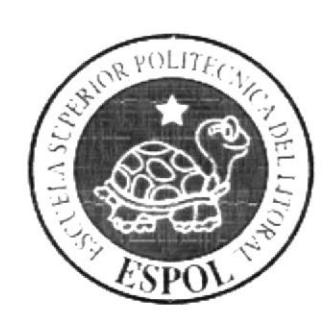

# **CAPÍTULO 7**

# **DICCIONARIO DE DATOS**

### 7. DICCIONARIO DE DATOS

### 7.1. TABLA Pap\_Afiliado

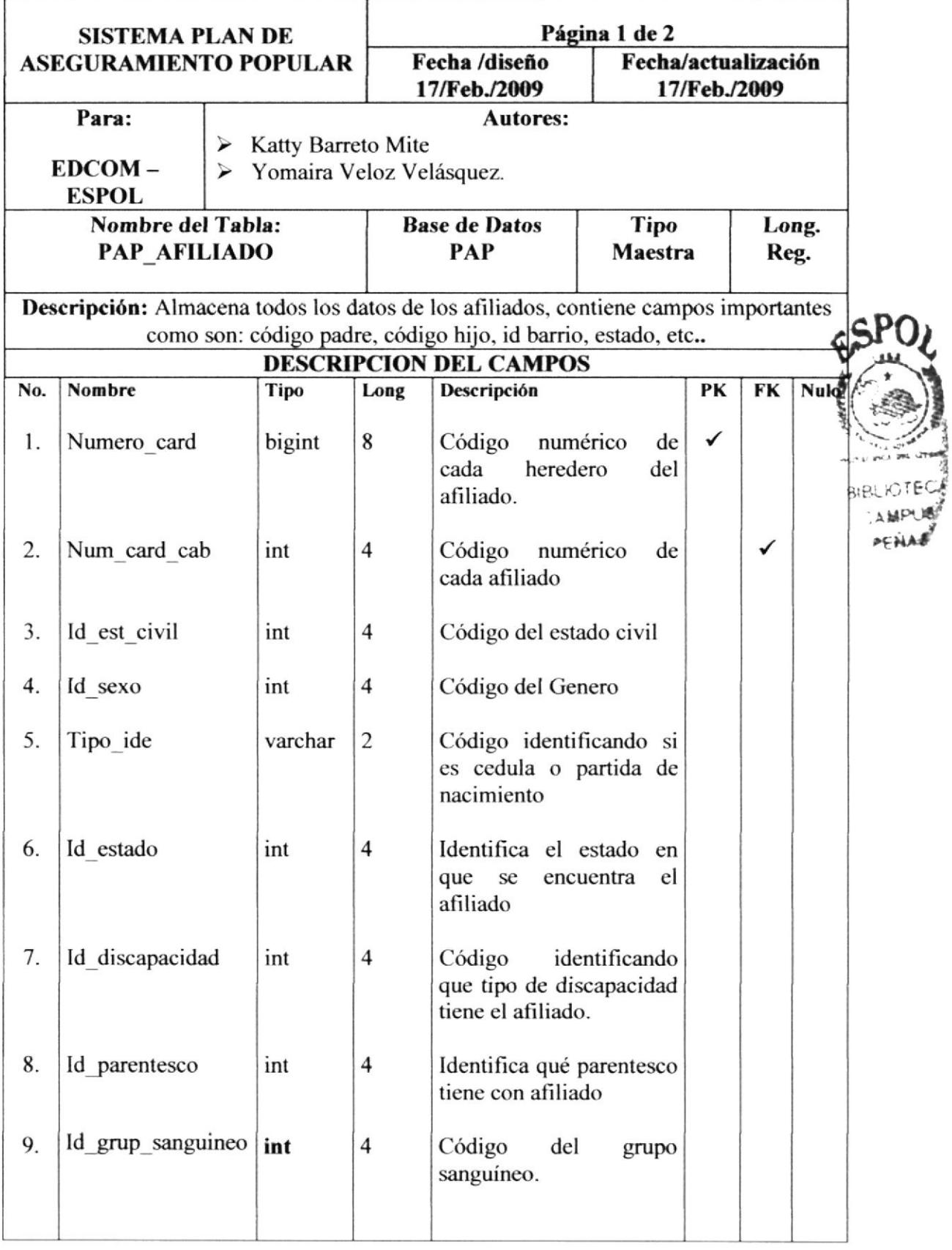

 $\mathfrak{g}$ 

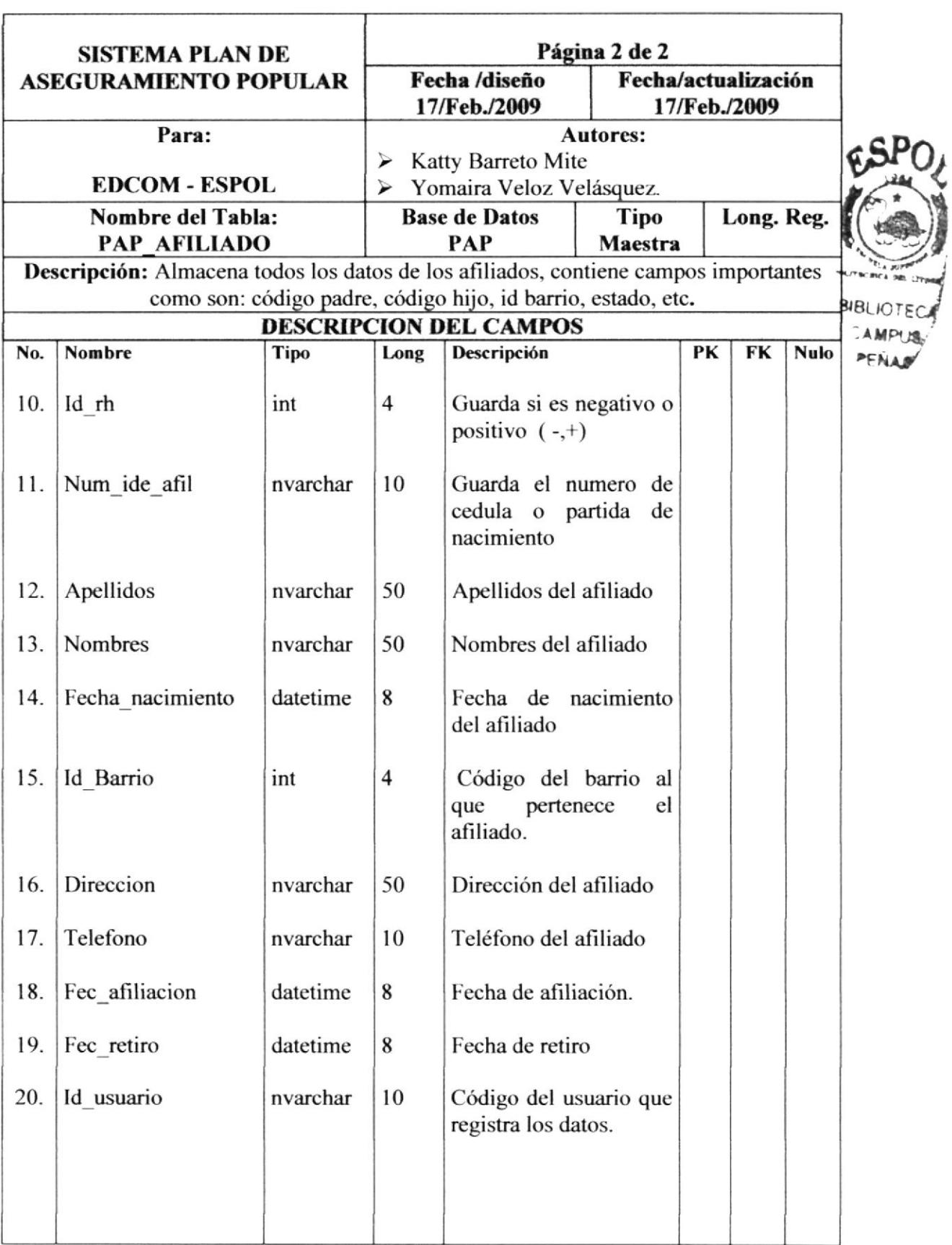

ł

### 7.2. TABLA Pap\_Estado\_Civil

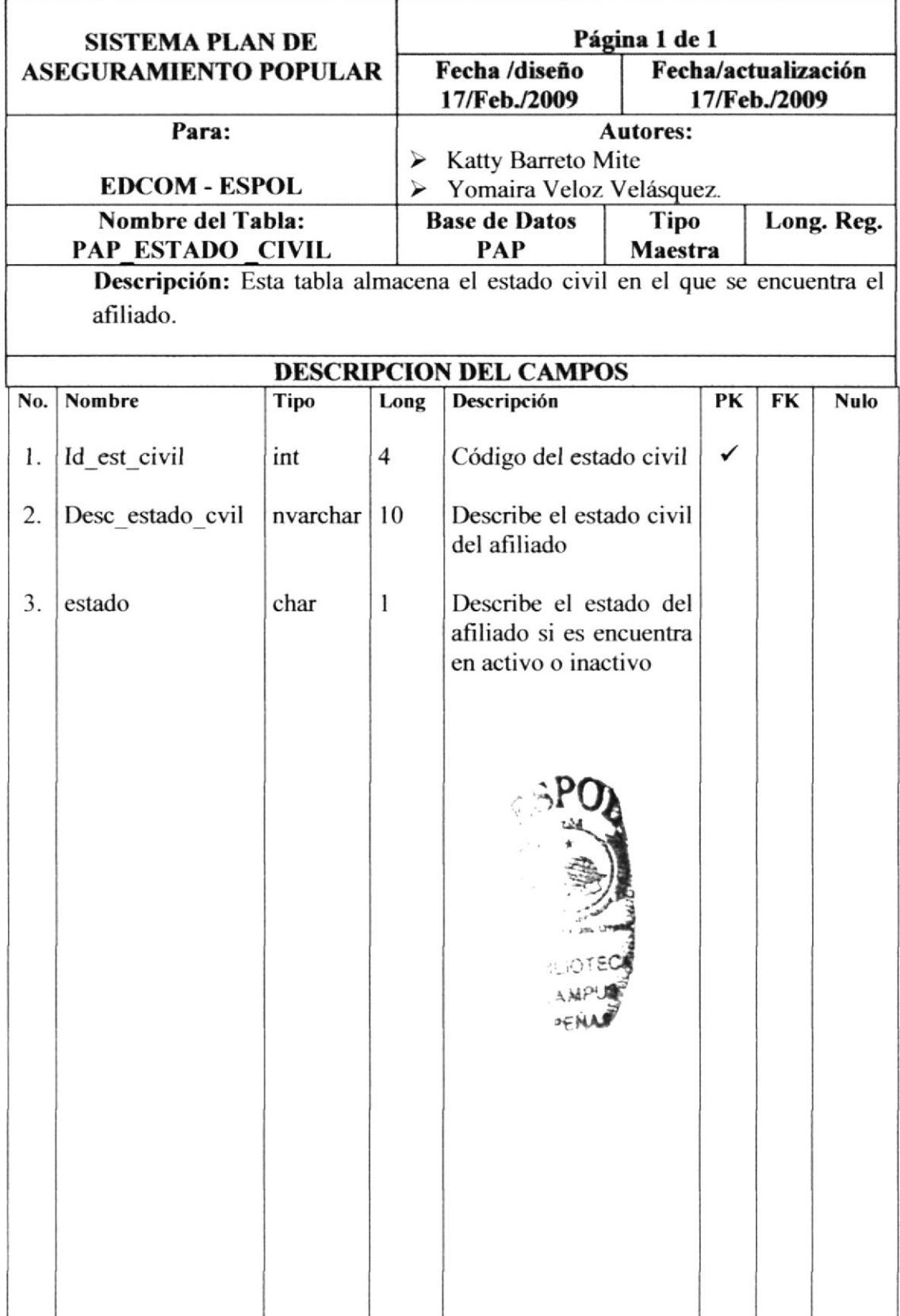

### 7.3. TABLA Pap\_Tipo\_Afiliado

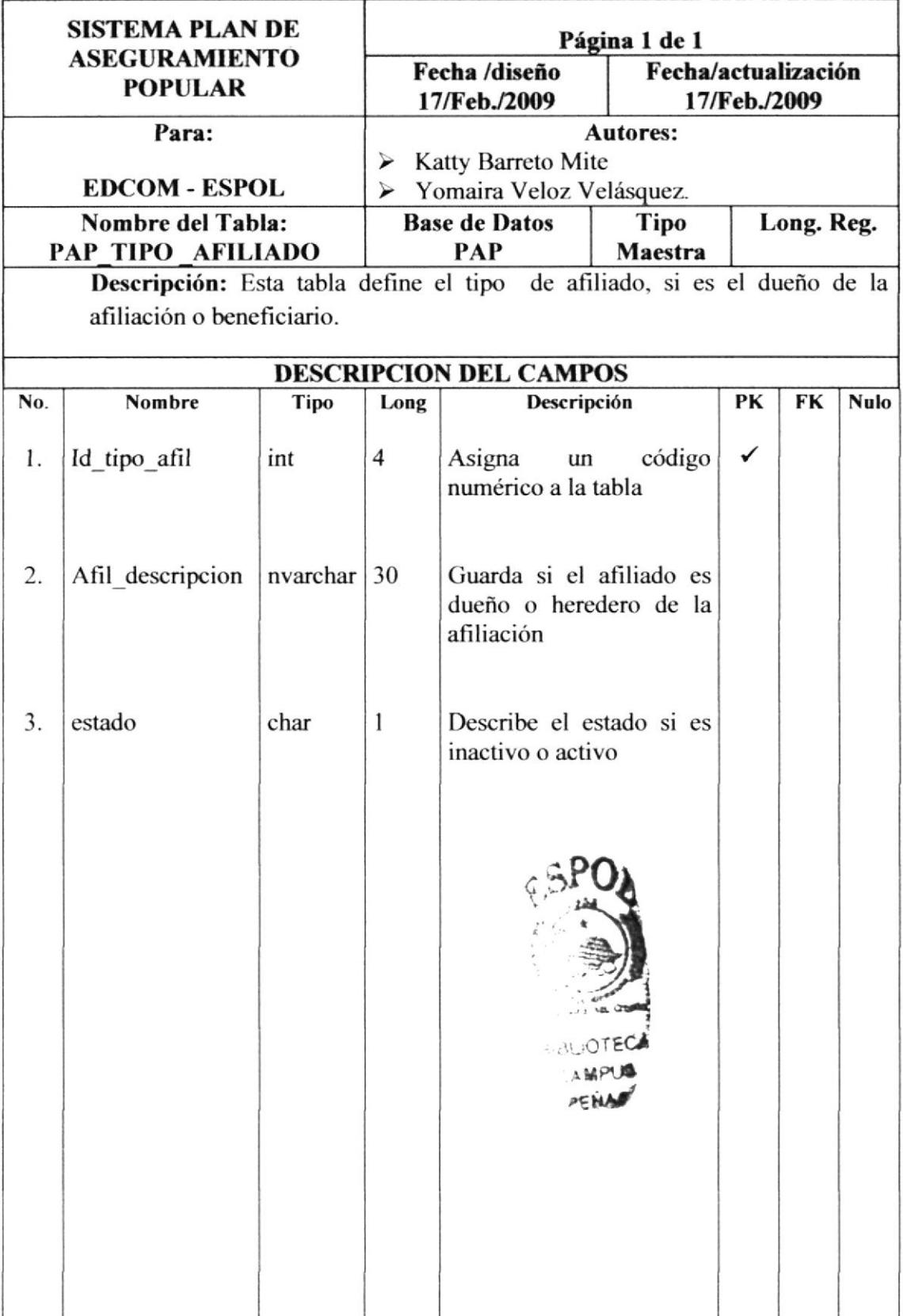

#### 7.4. TABLA PDA

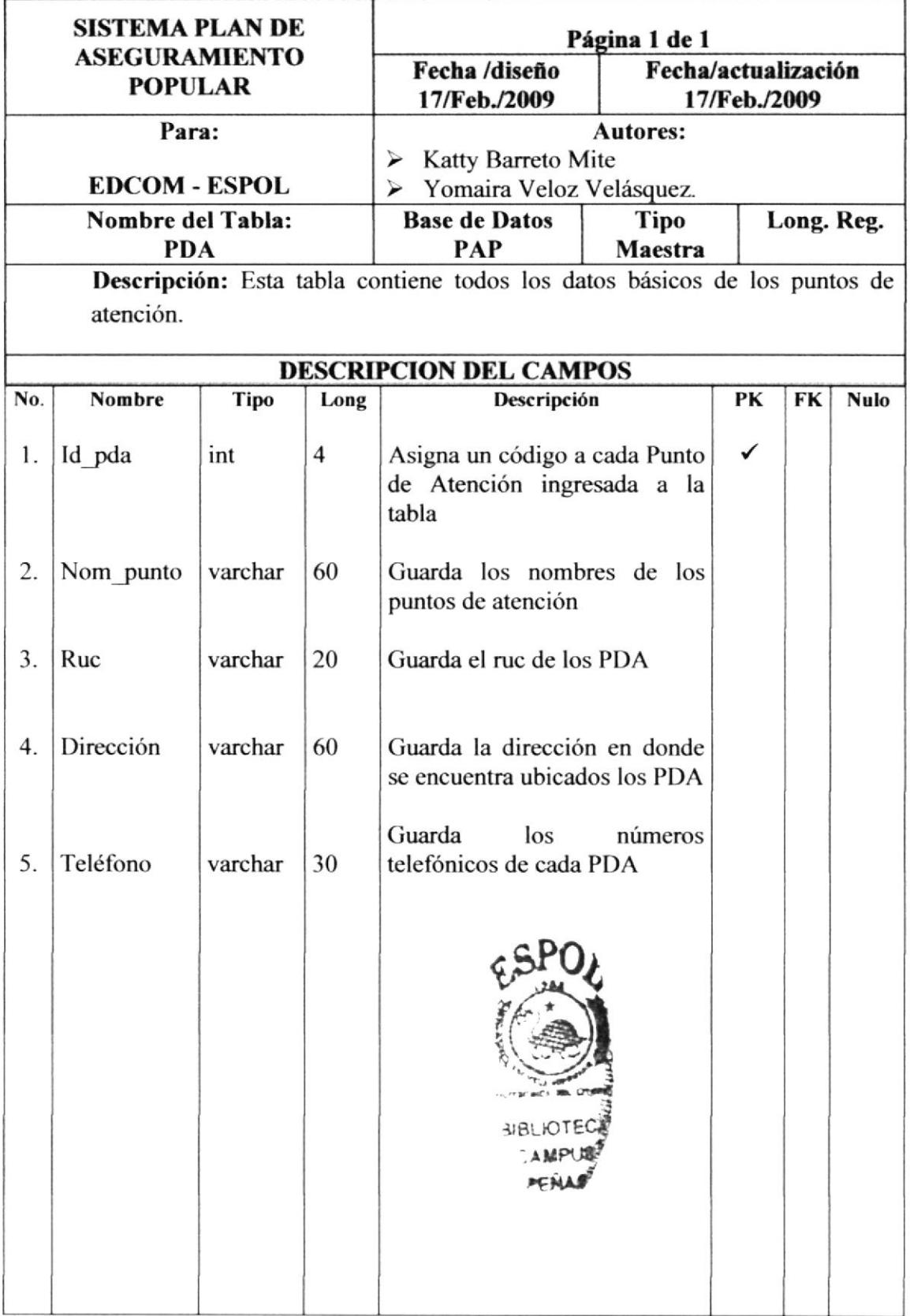

### 7.5. TABLA Pap\_Consultorios

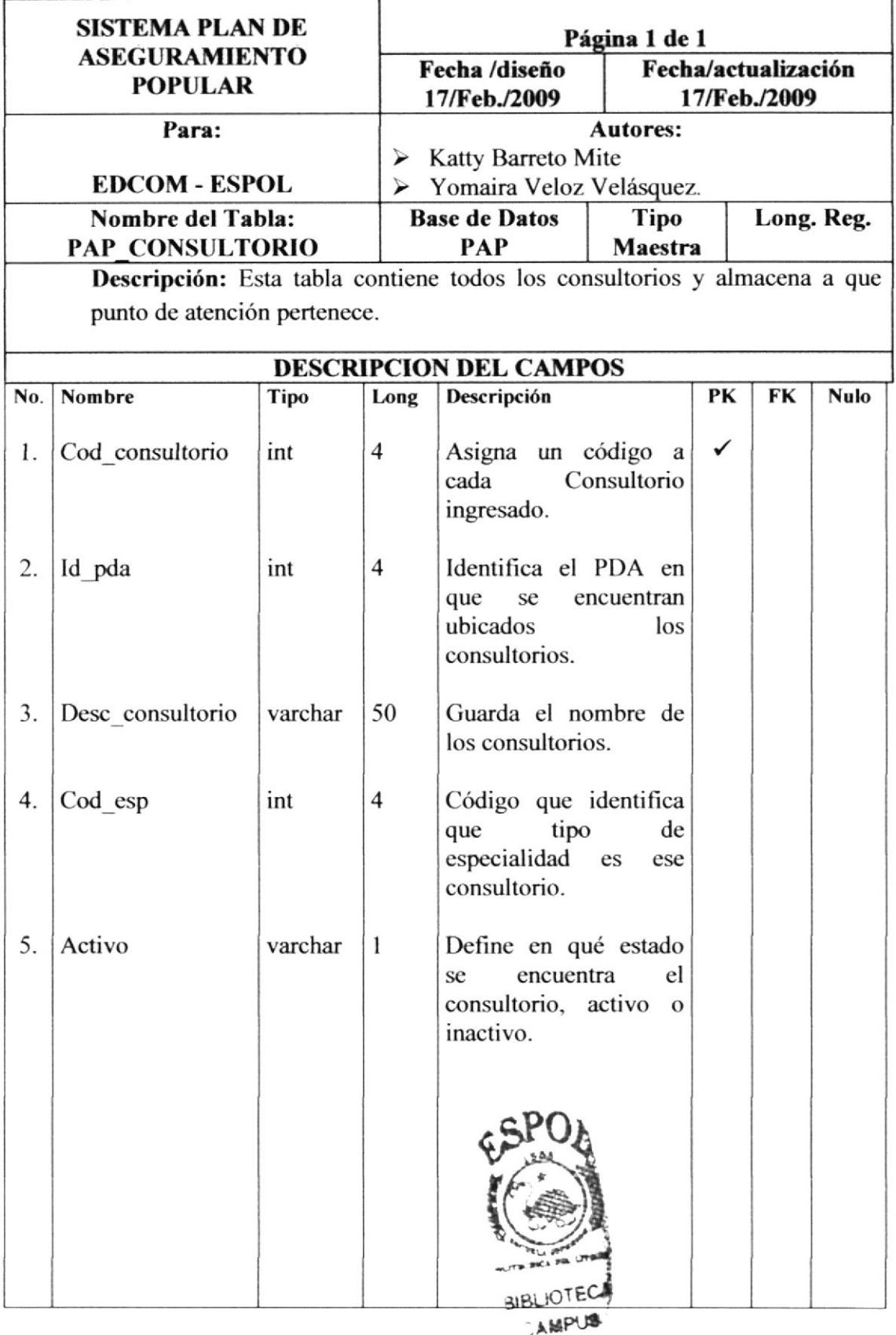

PENAS

### 7.6. TABLA Pap\_Citas

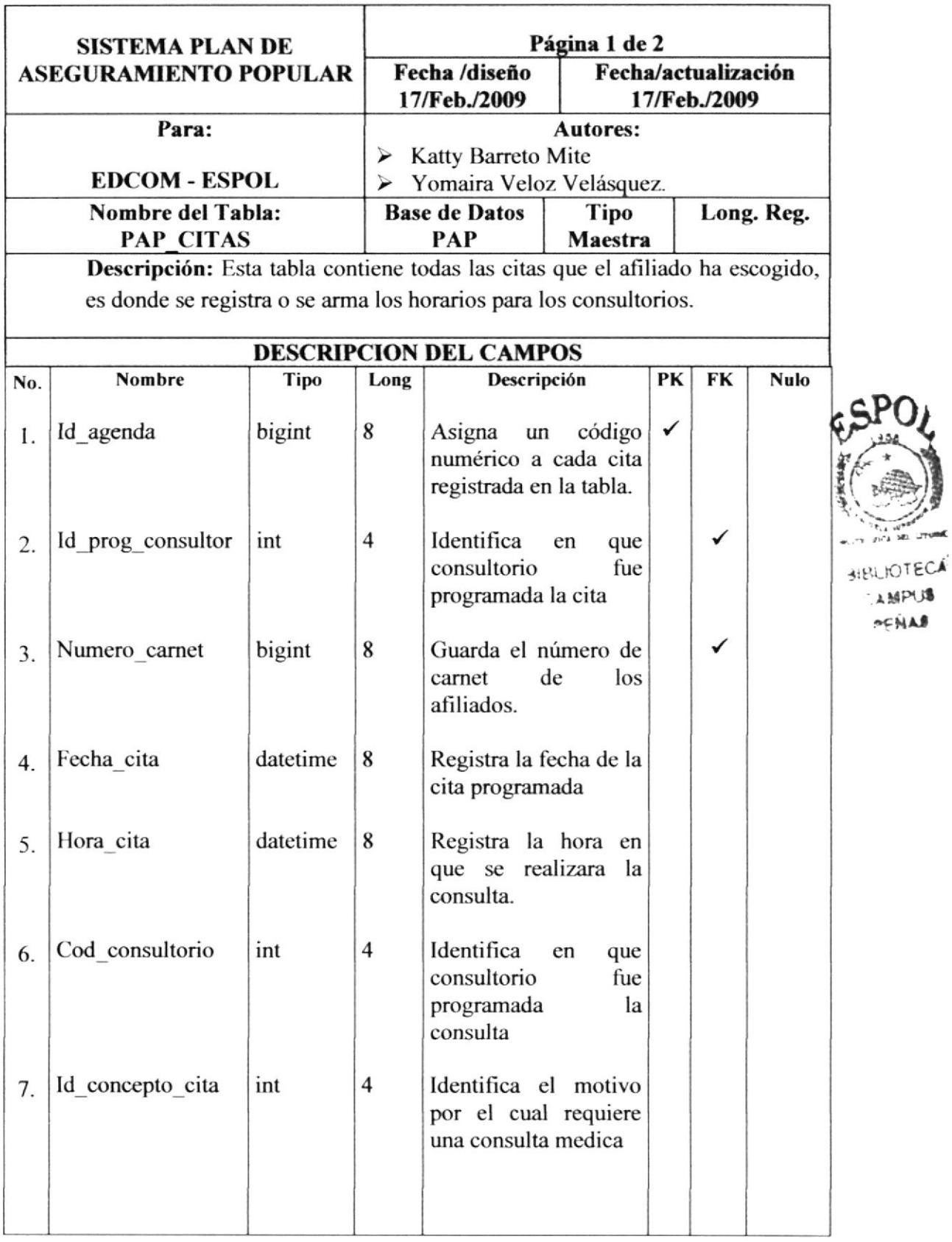

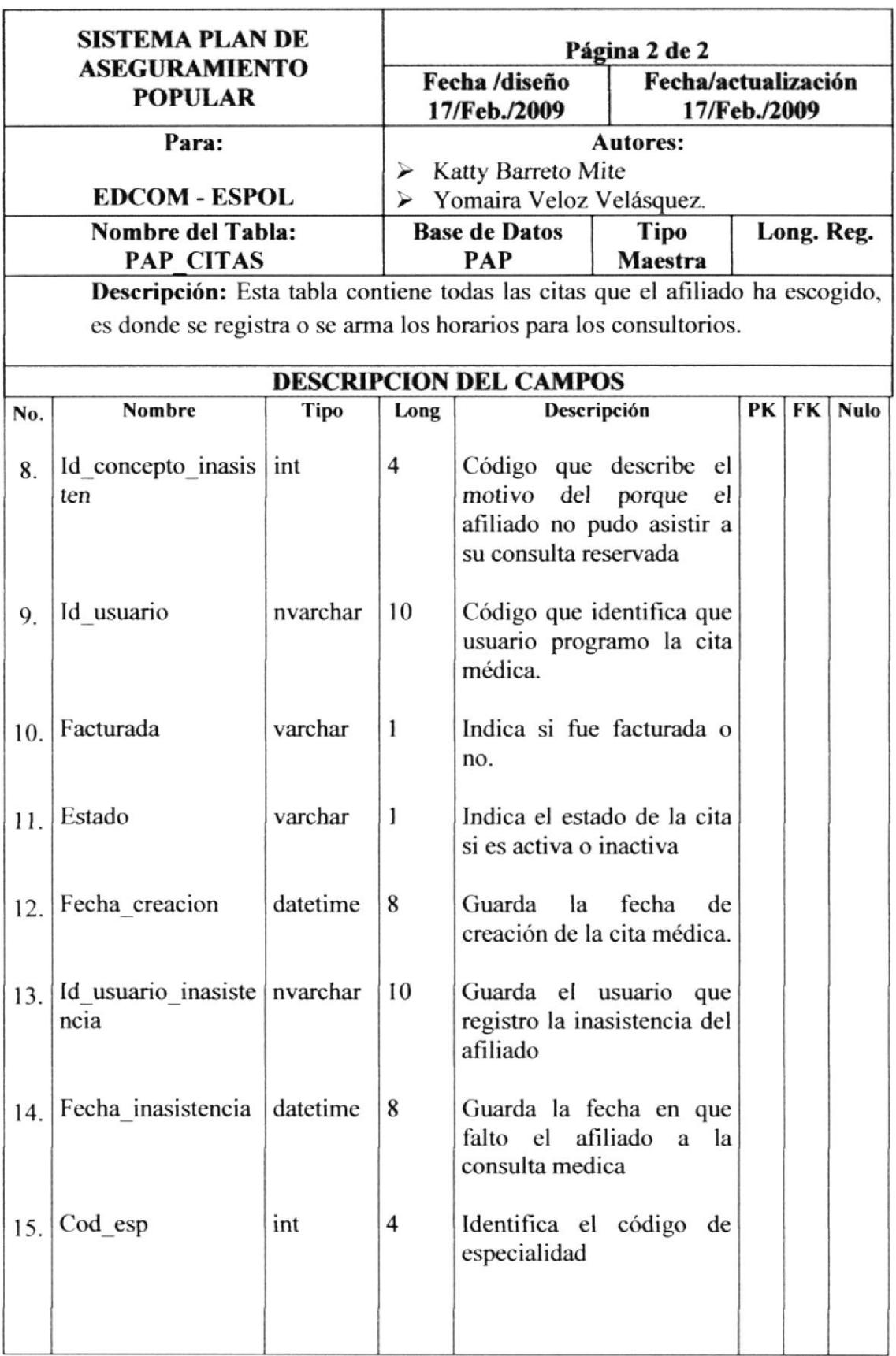

### 7.7.TABLA Pap\_usuario

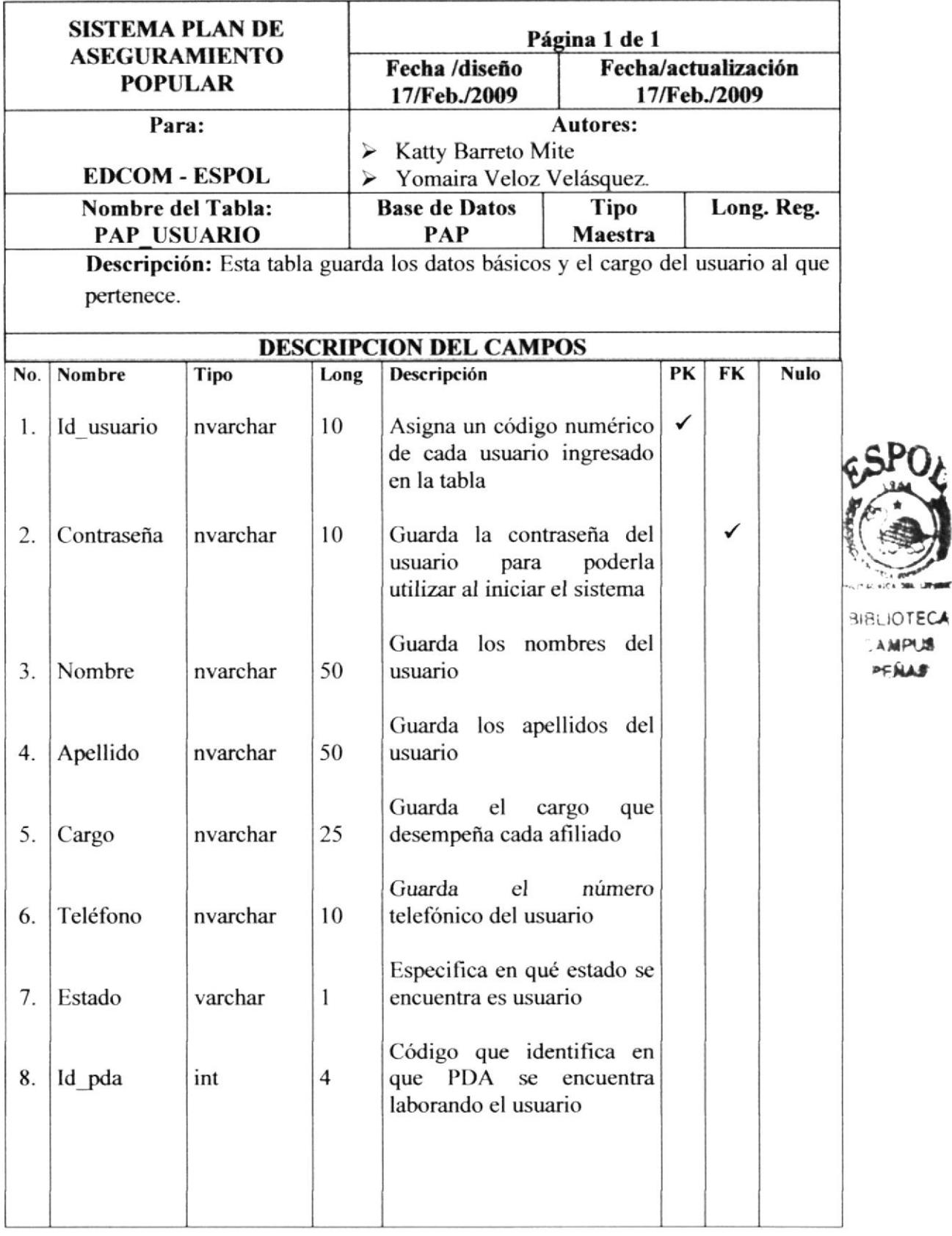

### 7.8. TABLA Pap\_Especialidades

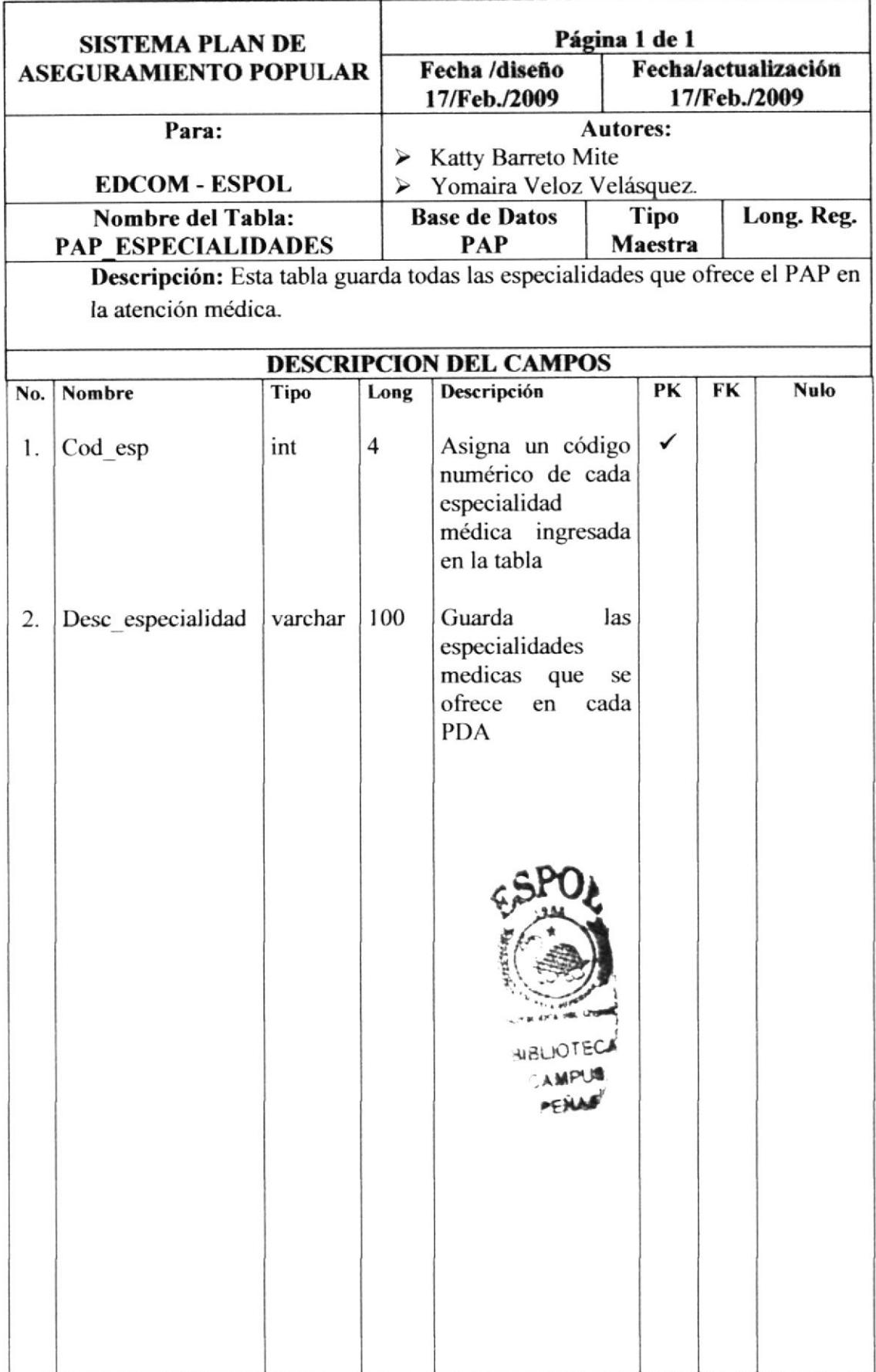

### 7.9. TABLA Pap\_concepto\_cita

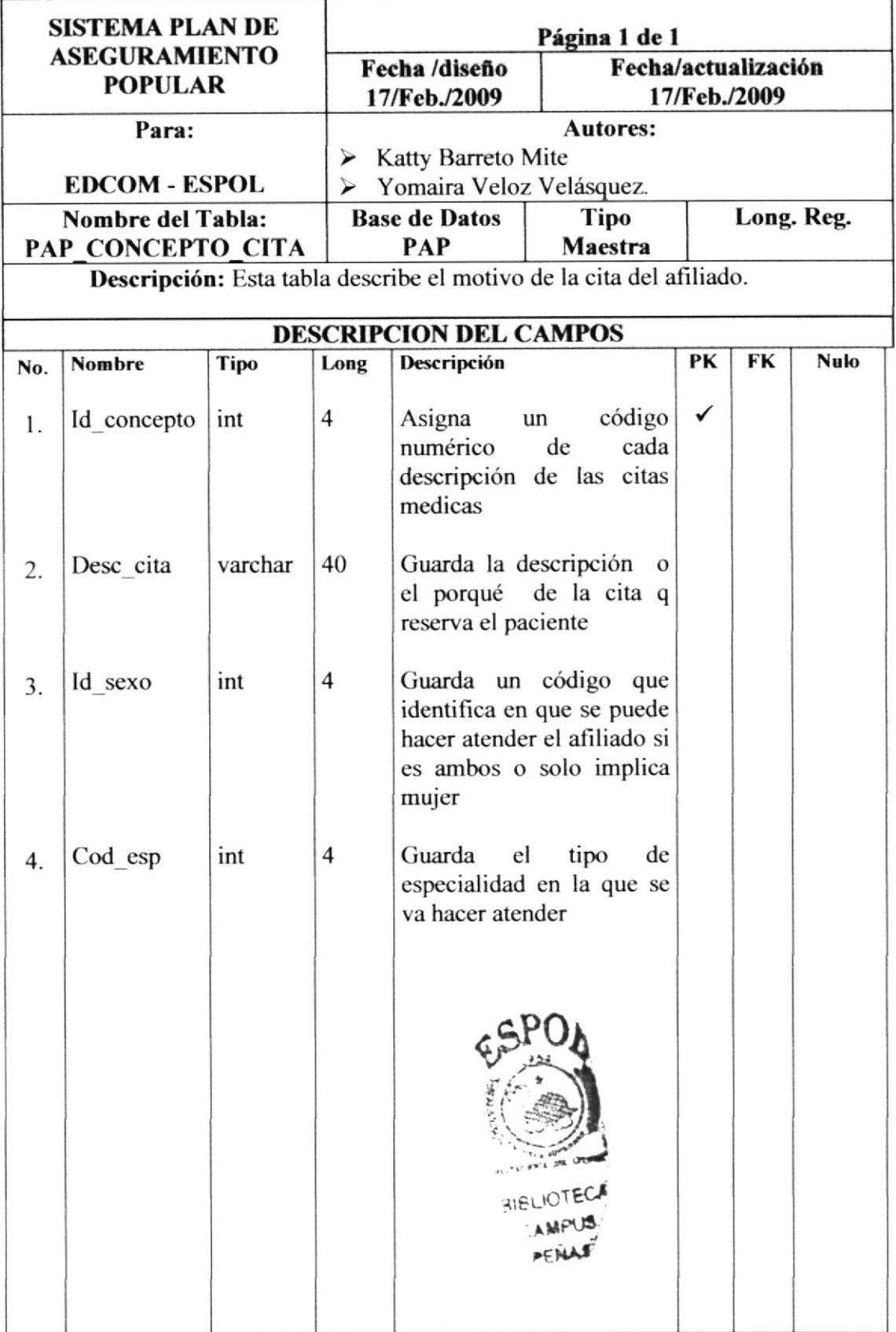

### 7.10. TABLA Pap\_pda\_barrio

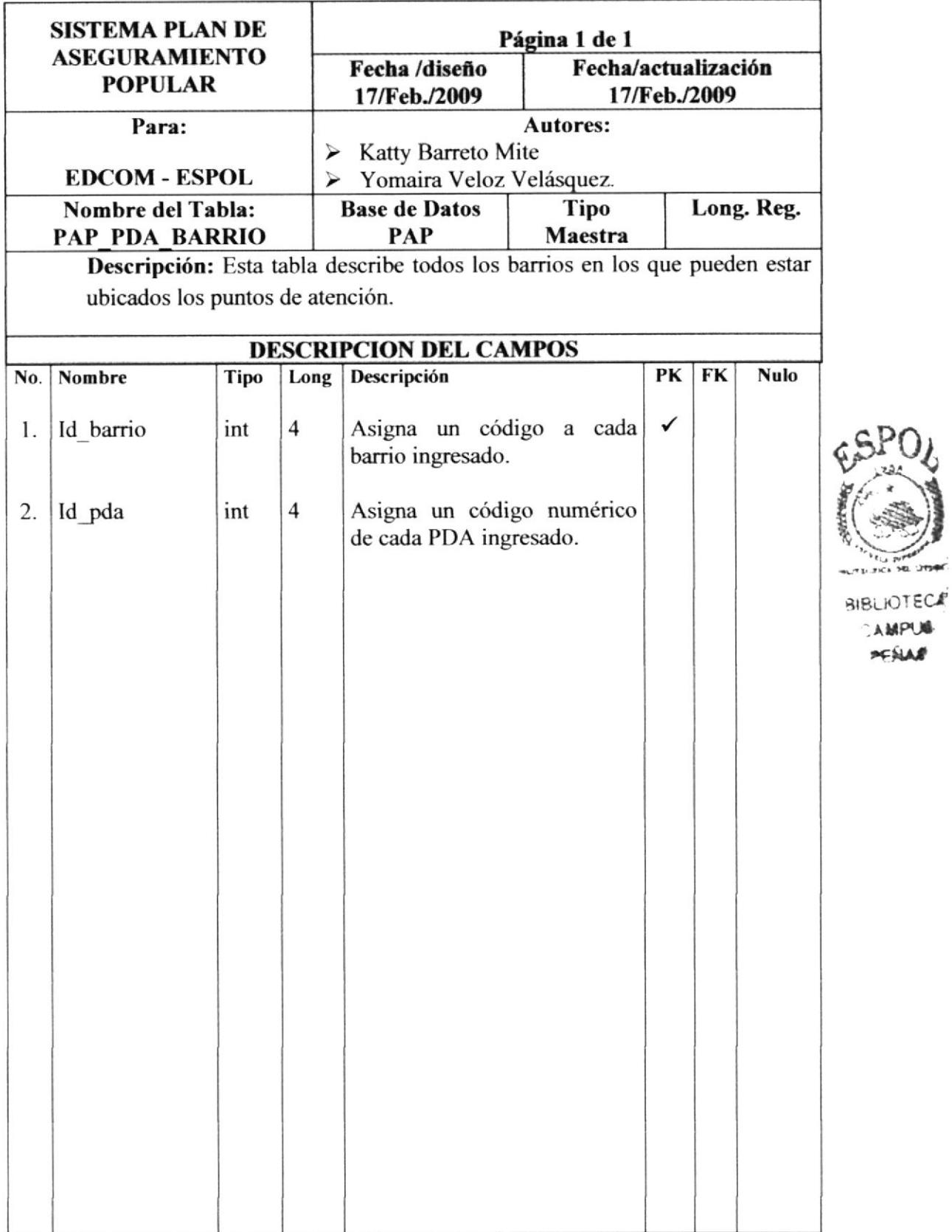

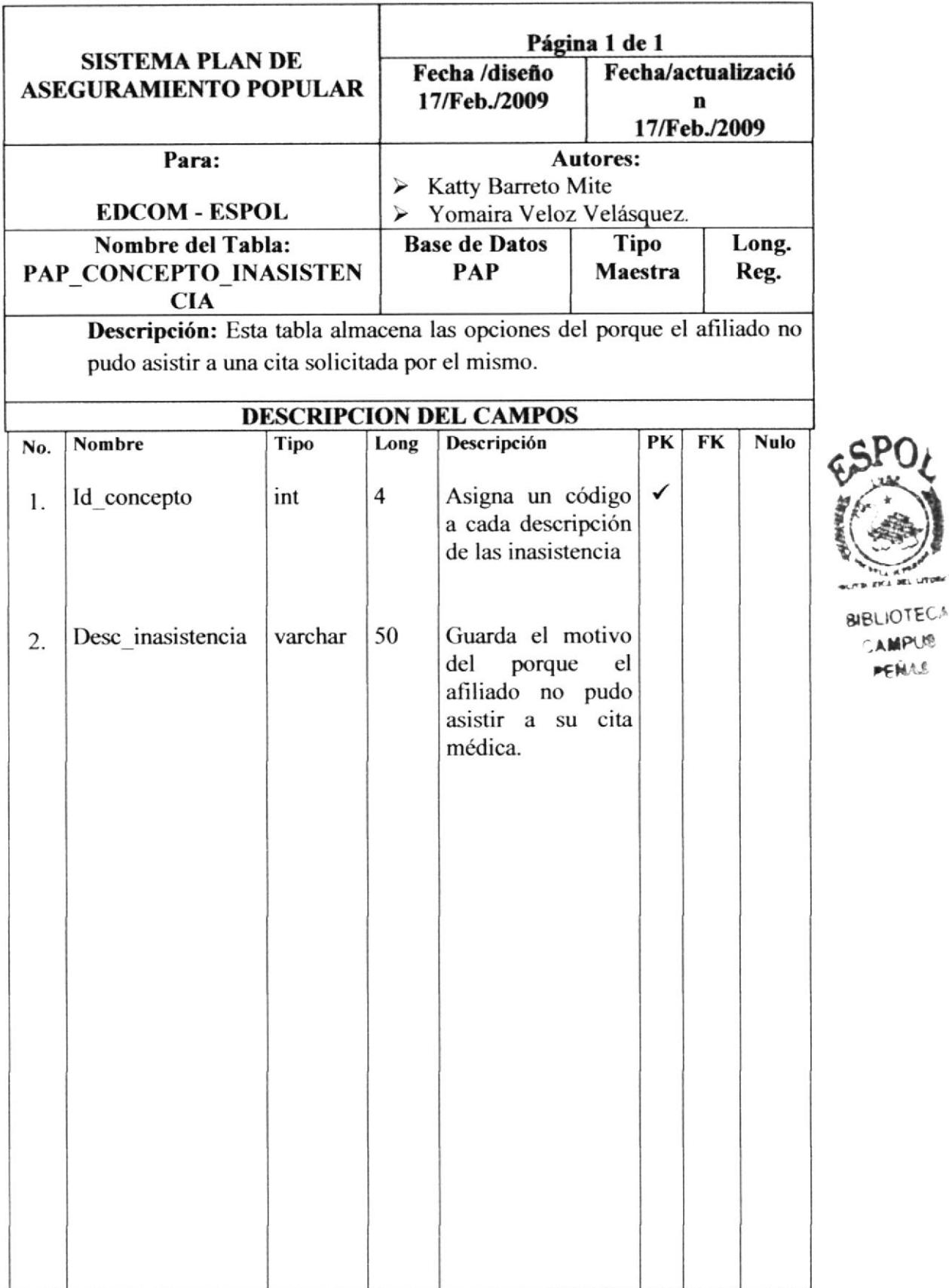

### 7.11. TABLA Pap\_concepto\_inasistencia

CAMPUS PENAS

### 7.12. TABLA Pap\_tipo\_identificacion

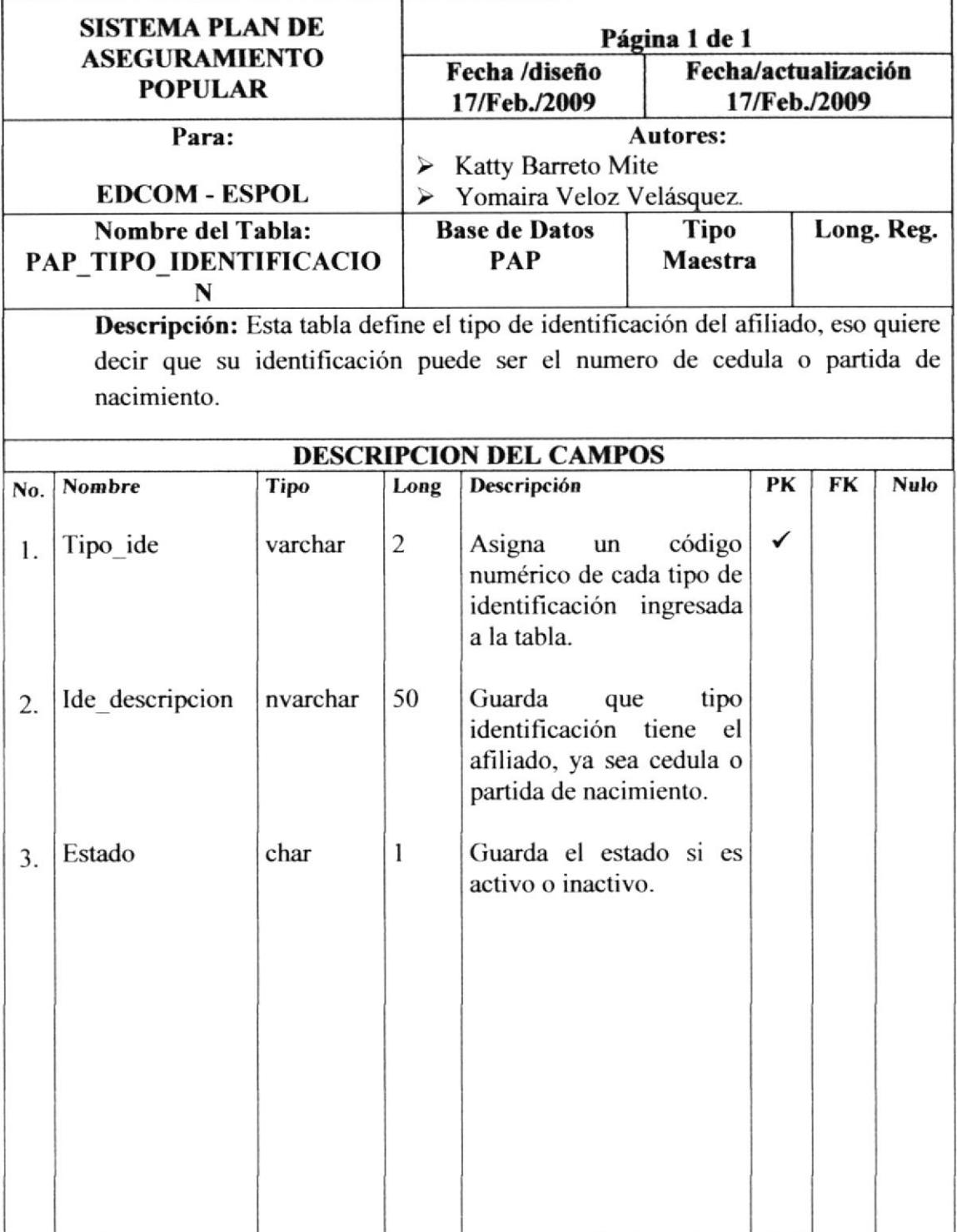

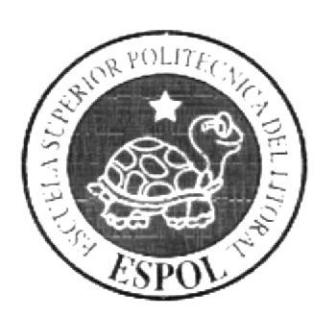

# CAPÍTULO 8

**DISEÑO DE PANTALLAS**   $\Gamma$ 

## 8. DISEÑO DE PANTALLAS

### 8.1. PANTALLAS DEL SMART CLIENT DEL PAP

#### 8.1.1. PANTALLA PRINCIPAL DEL SMART CLIENT DEL PAP

т

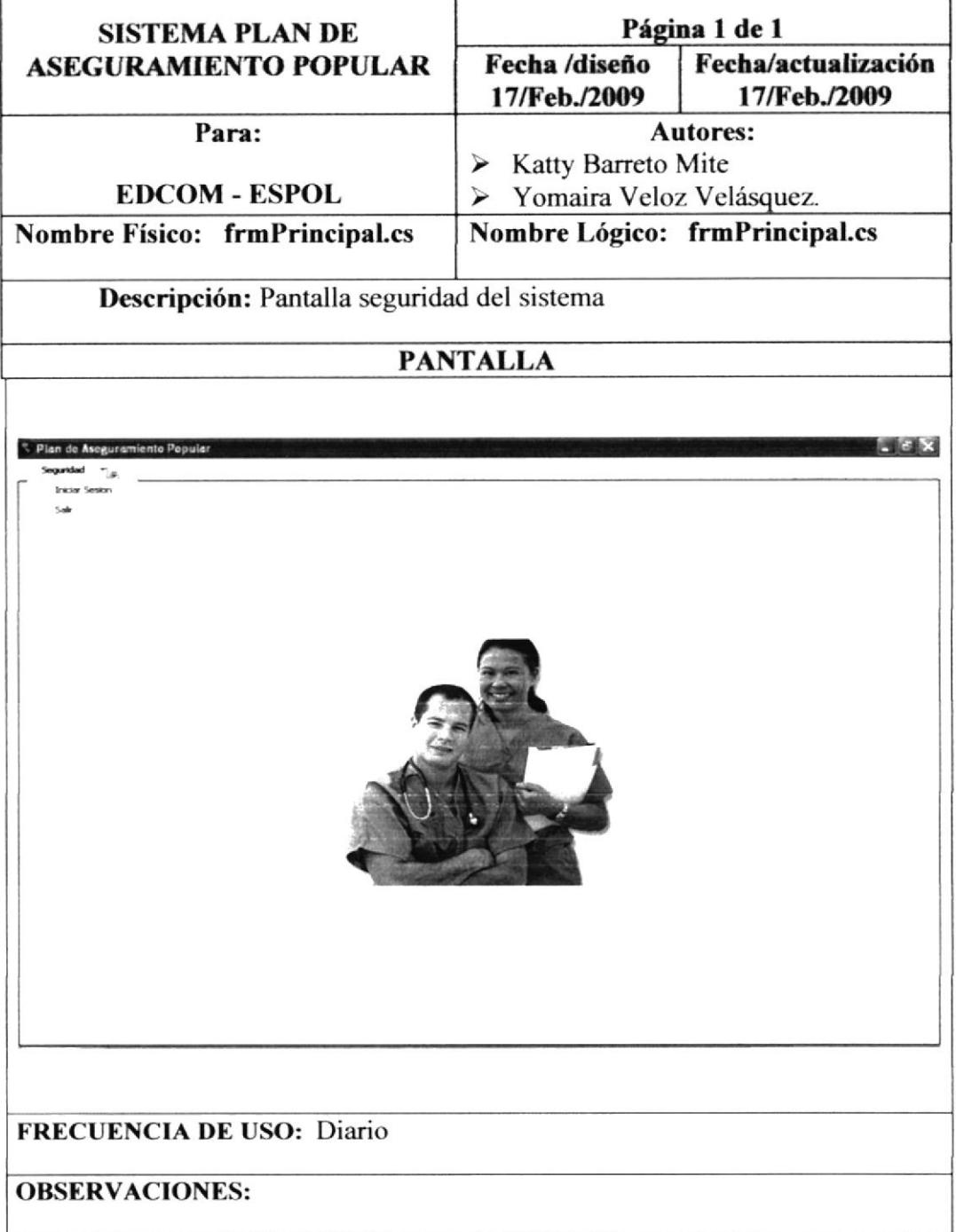

٦

### 8.1.2. PANTALLA DE LOGIN SMART CLIENT DEL PAP

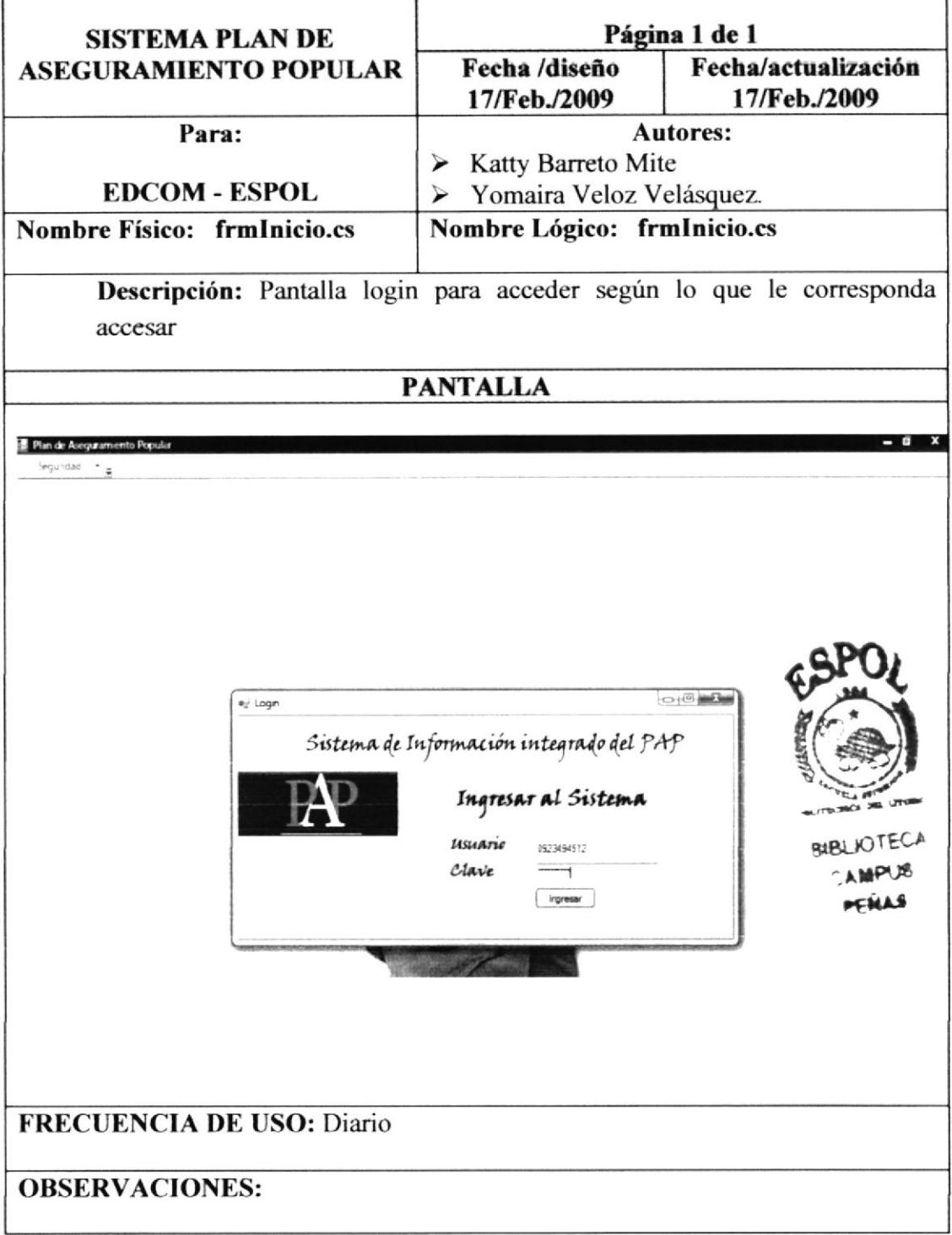

### 8.1.3. PANTALLA PRINCIPAL DE MANEJO DEL USUARIO ADMINISTRATIVO

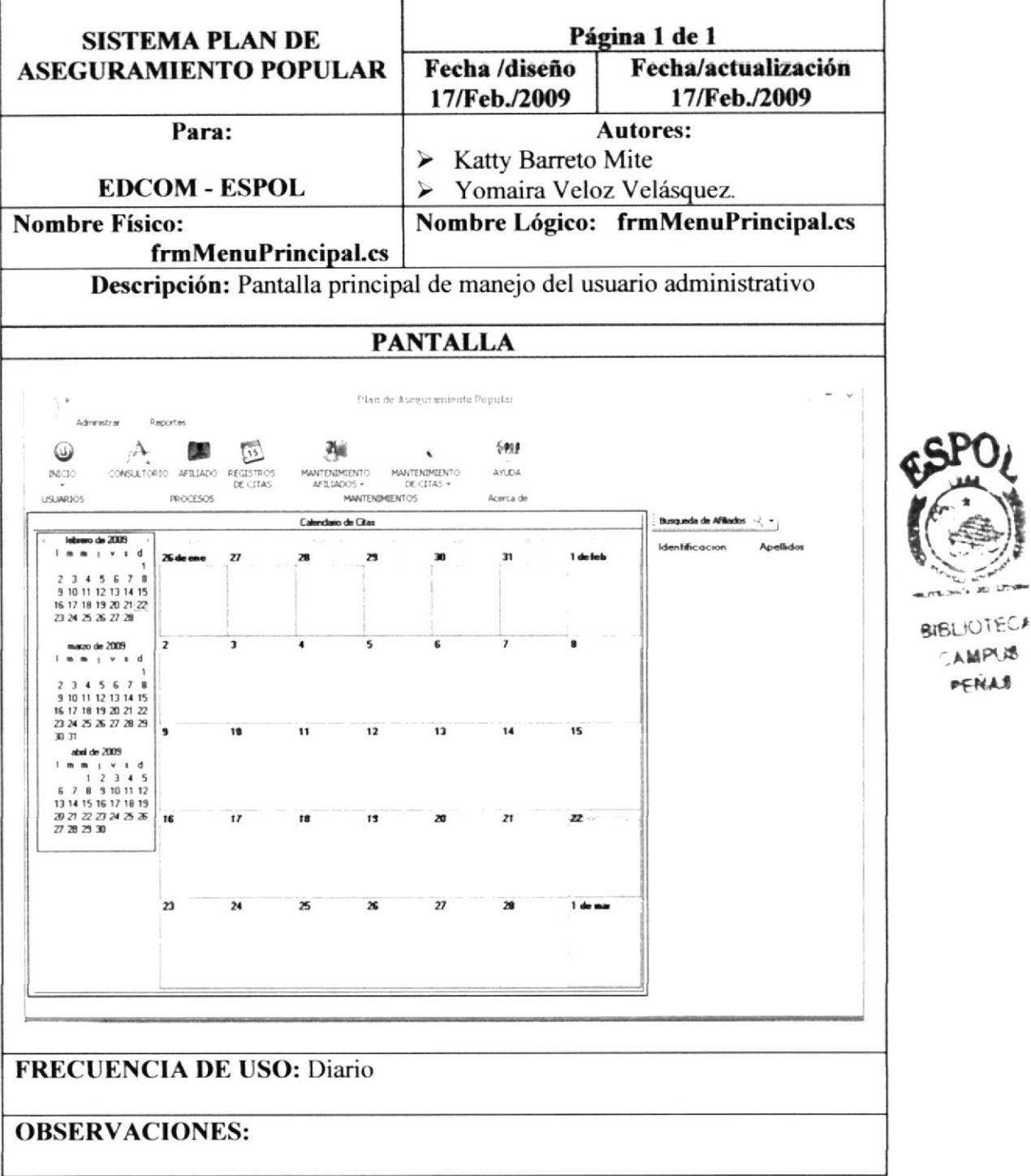

#### 8.1.4. PANTALLA DE CONSULTA DE PROGRAMACION CONSULTORIO

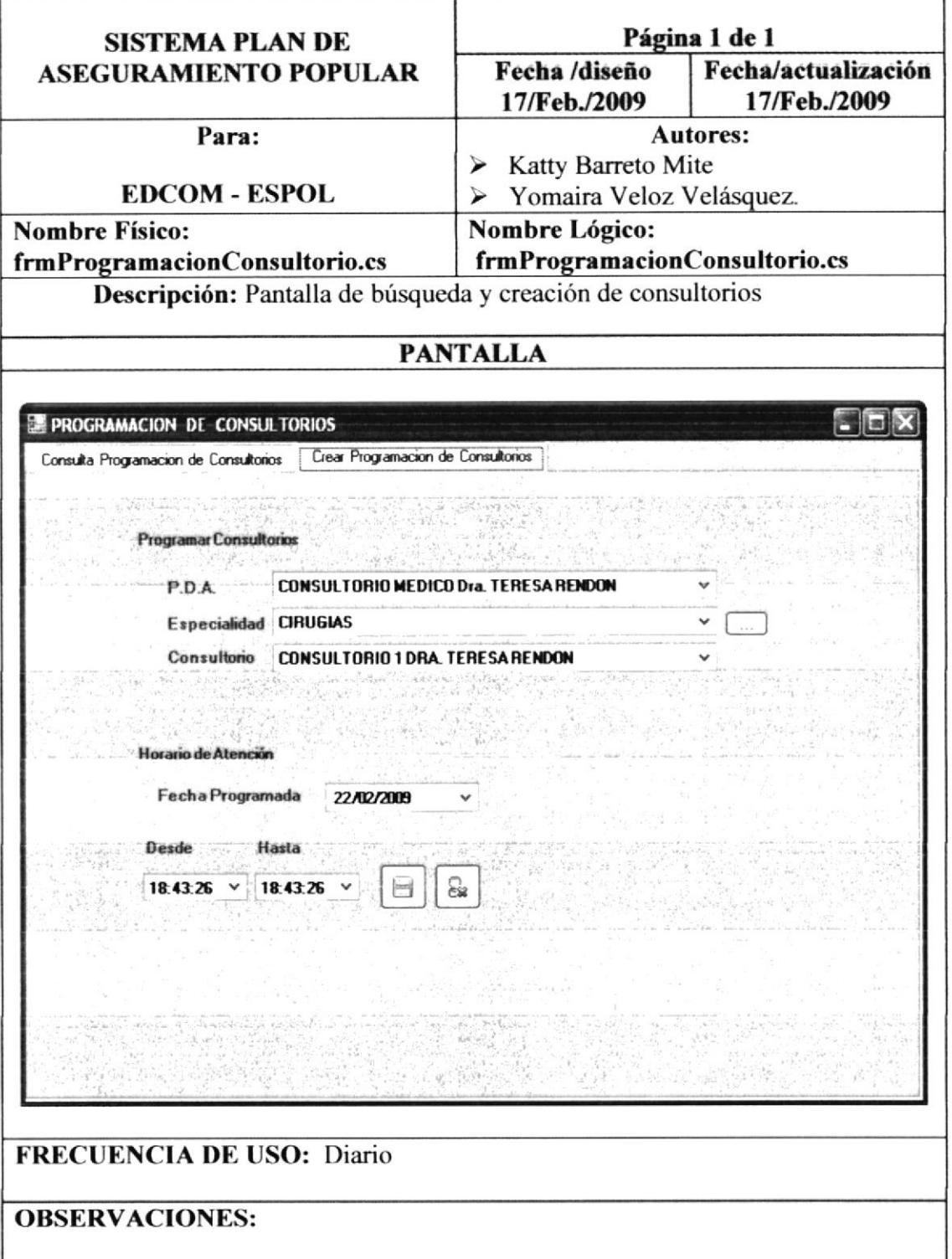

### 8.1.5. PANTALLA DE MODIFICAR CONSULTORIOS

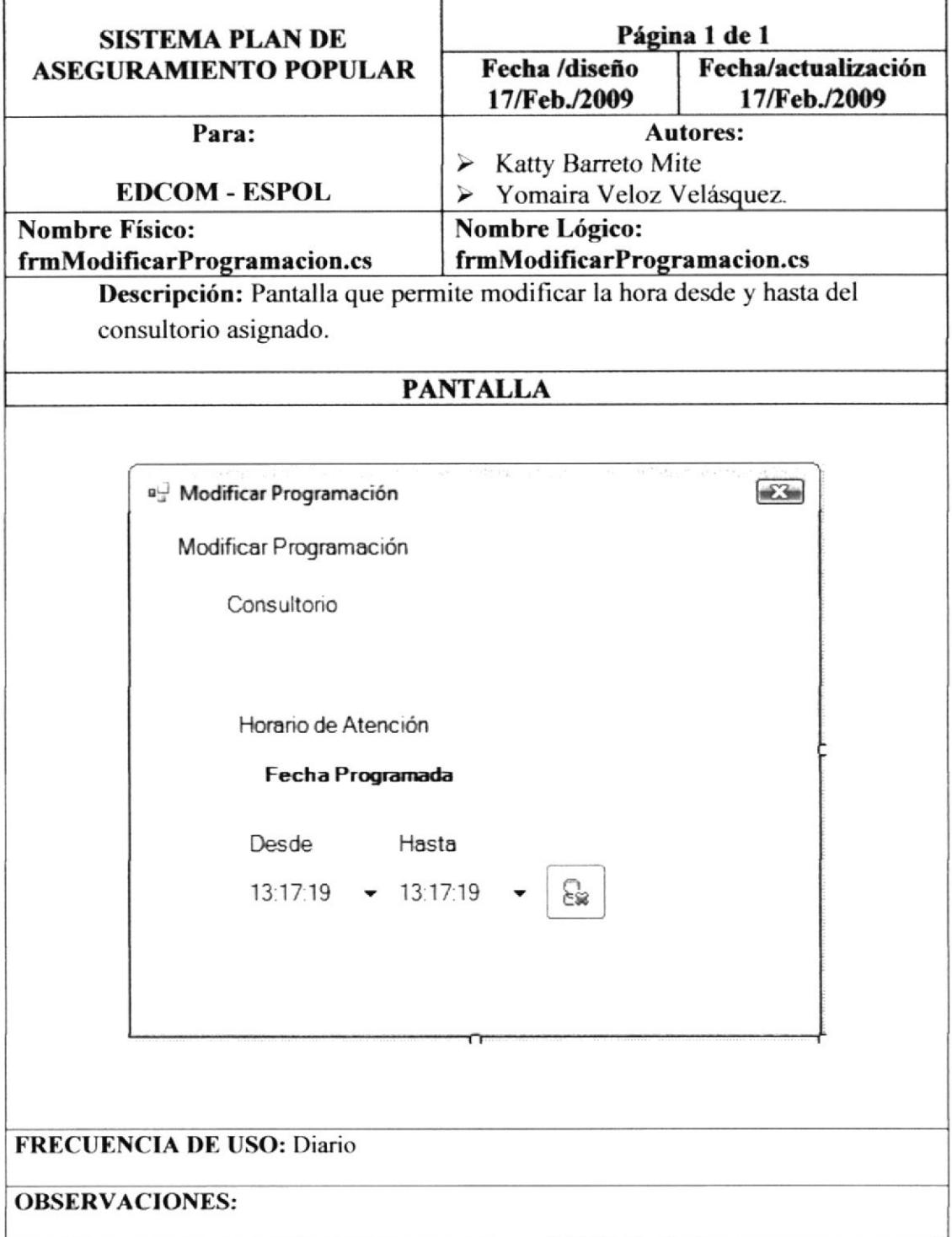

### 8.1.6. PANTALLA DE REGISTRO DE AFILIADOS Y DE LOS PDA

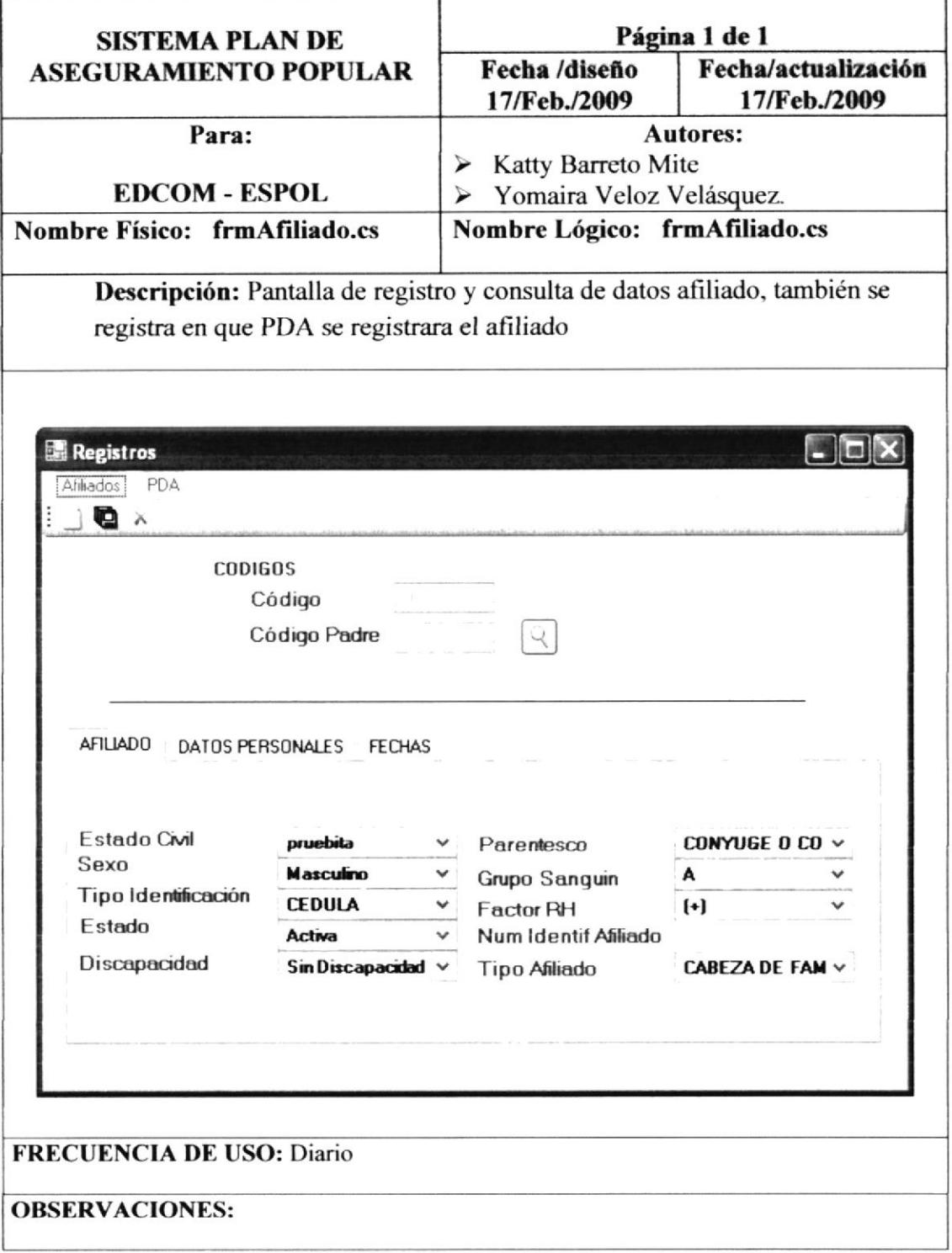

#### 8.1.7. PANTALLA DE REGISTRO DE CITAS

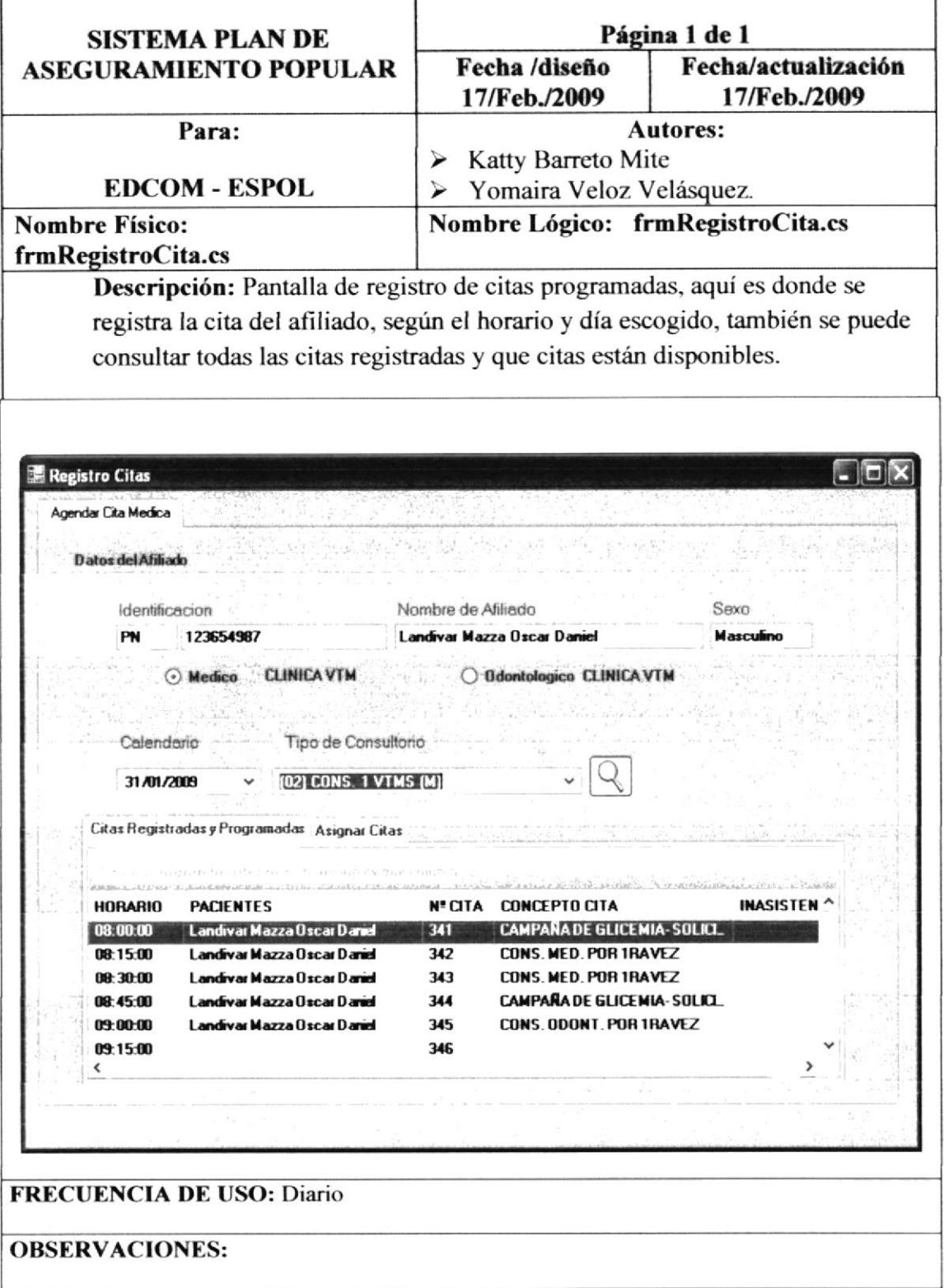

#### 8.1.8. PANTALLA CONCEPTO CITA

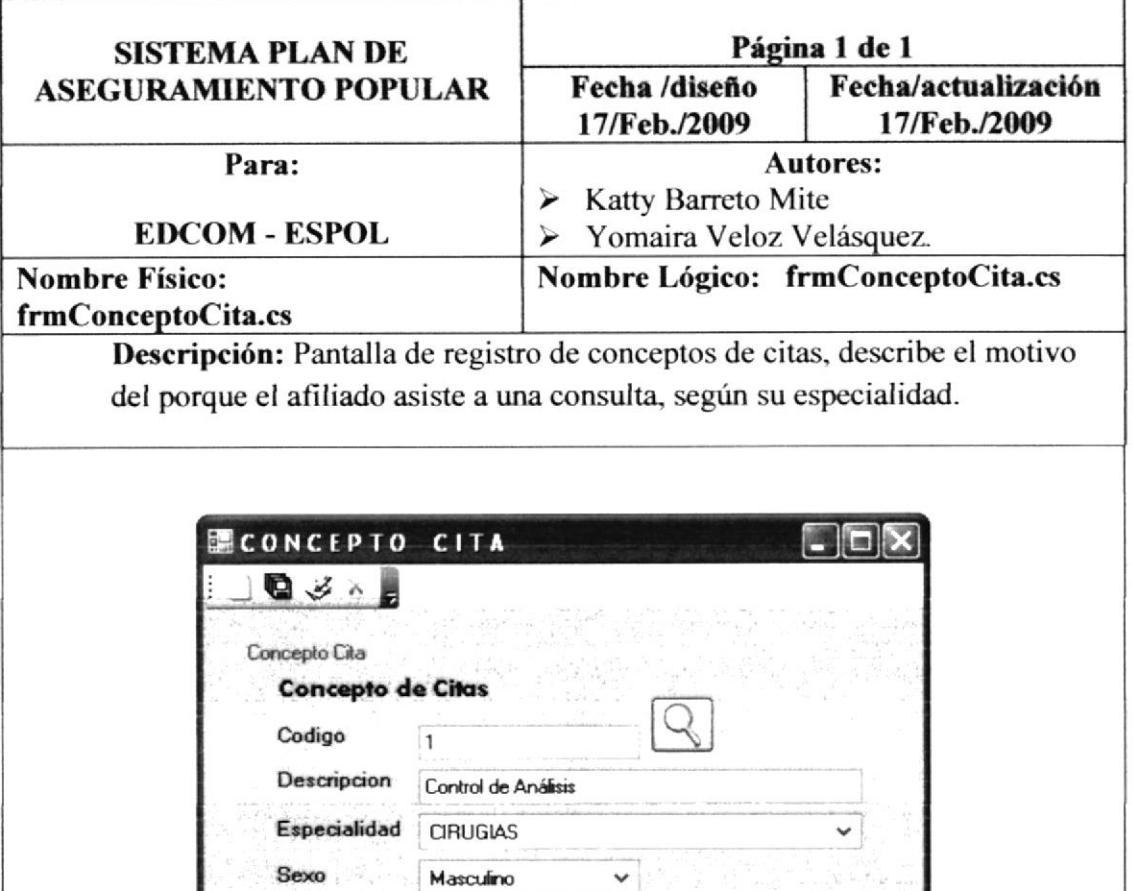

 $\vee$ 

 $\label{eq:convergence} \begin{minipage}[t]{0.9\textwidth} \begin{minipage}[t]{0.9\textwidth} \centering \begin{minipage}[t]{0.9\textwidth} \centering \end{minipage}[t]{0.9\textwidth} \begin{minipage}[t]{0.9\textwidth} \centering \begin{minipage}[t]{0.9\textwidth} \centering \end{minipage}[t]{0.9\textwidth} \begin{minipage}[t]{0.9\textwidth} \centering \end{minipage}[t]{0.9\textwidth} \begin{minipage}[t]{0.9\textwidth} \centering \end{minipage}[t]{0.9\textwidth} \begin{minipage}[t]{0.9\textwidth} \center$ 

SEXO ESPECIALIDAD ^

MEDICINA FAM

**MEDICINA FAM** 

**MEDICINA FAM** 

**MEDICINA FAM** 

**ODONTOLOGIA** 

**ODONTOLOGIA** 

ODONTOLOGIA V

 $\rightarrow$ 

Listado de Concepto de Cita

CONCEPTO CITA

CONSULTA MED. Ambos

CONTROL DE EXA. Ambos

PLANIFICACION F., Femenino

CONSULTA MED... Ambos

CONSULTA ODON... Ambos

CONTROL ODONT\_ Ambos

CONS. 1RA VEZ C. Femenino

CAMPUS PENAS

**BIBLIOTECA** 

**FRECUENCIA DE USO: Diario** 

**CODIGO** 

 $\mathbf{1}$ 

 $\overline{\mathbf{c}}$  $\overline{3}$ 

 $\sqrt{4}$ 

5

 $\mathsf g$ 

 $\overline{\phantom{a}}$ 

∢

**OBSERVACIONES:** 

#### 8.1.9. PANTALLA ESPECIALIDADES

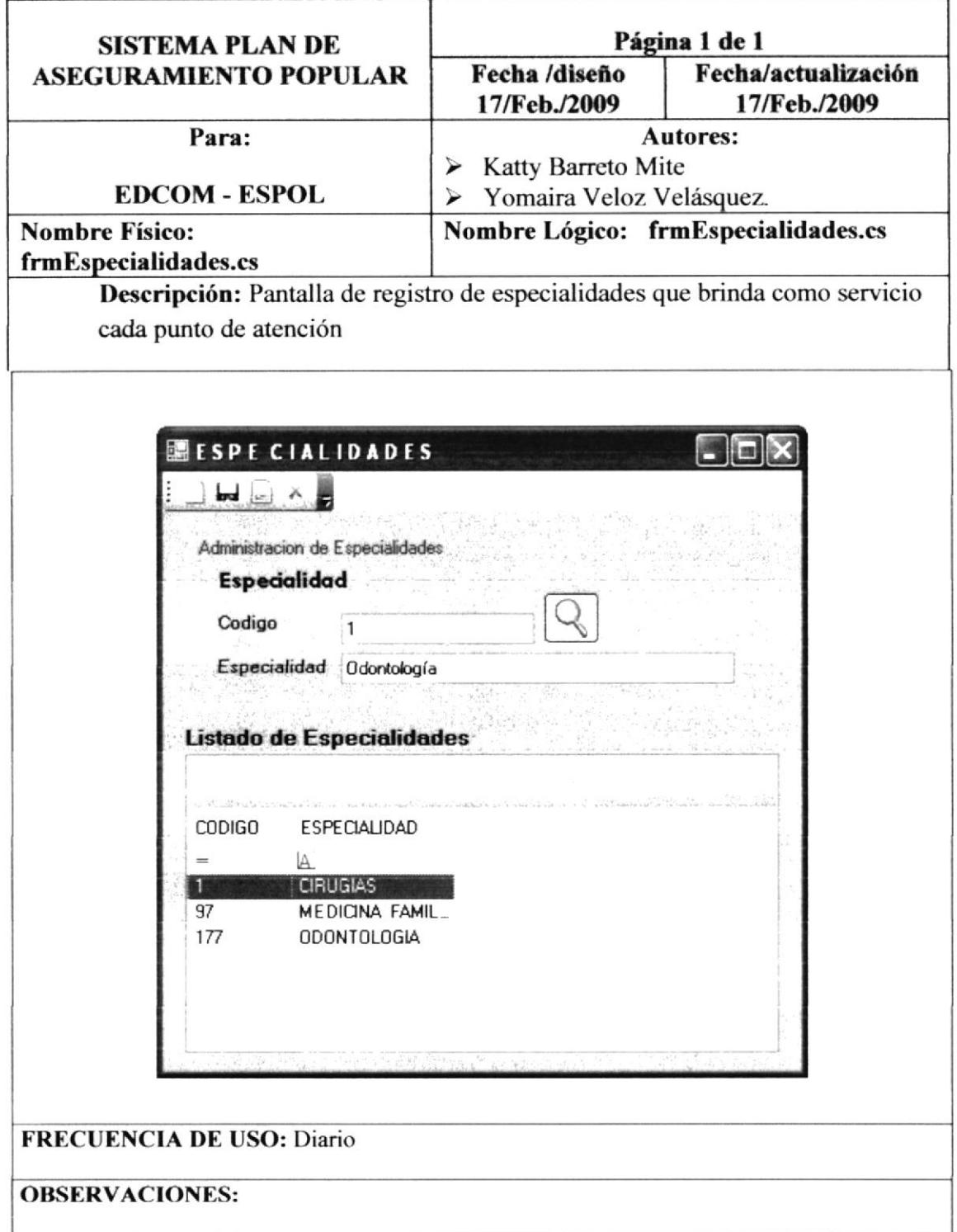

ź.

#### 8.2. PANTALLAS DEL SITIO WEB

#### 8.2.1. PAGINA PRINCIPAL DEL SITIO WEB DEL PAP

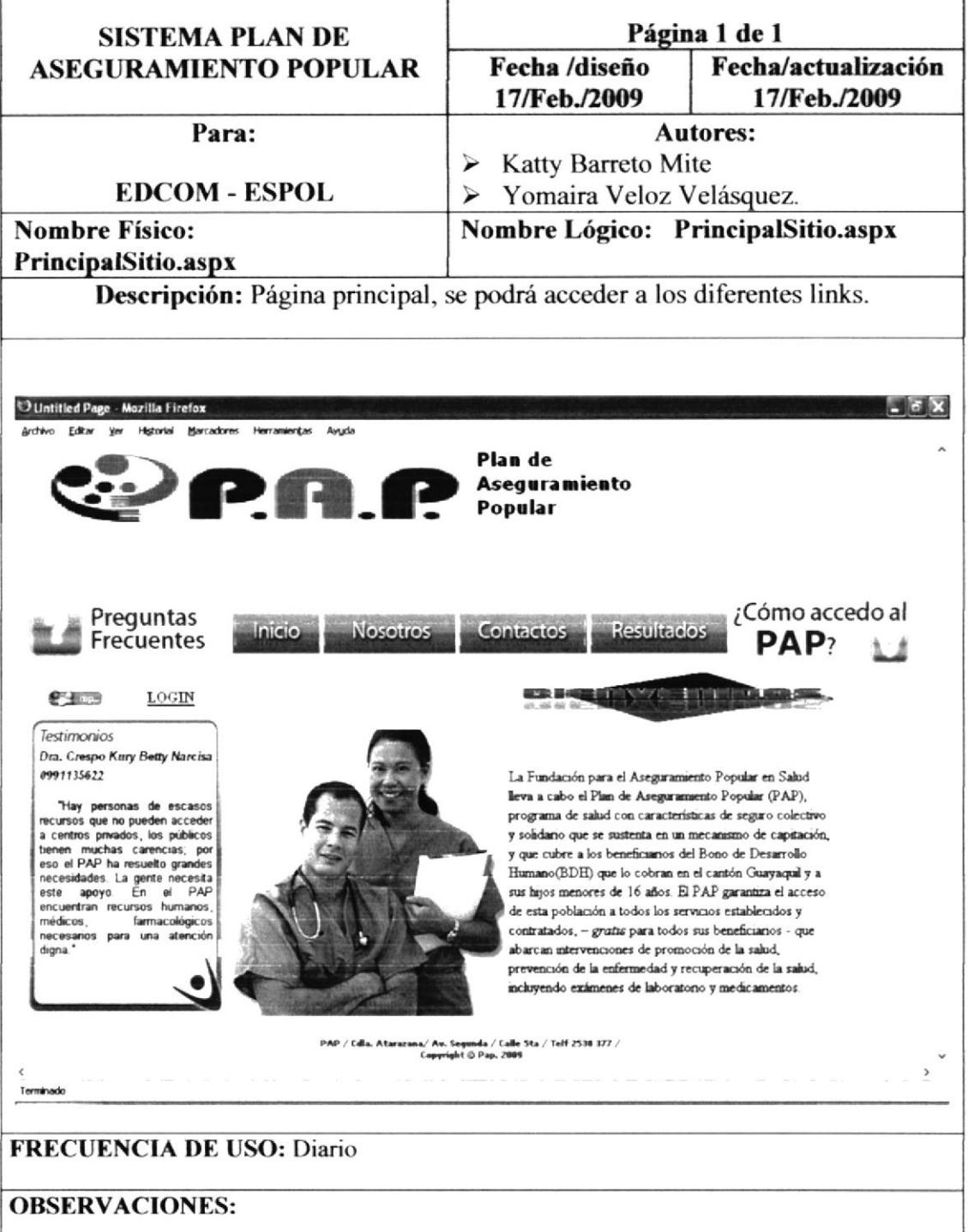

#### 8.2.2. PAGINA INICIO SESION

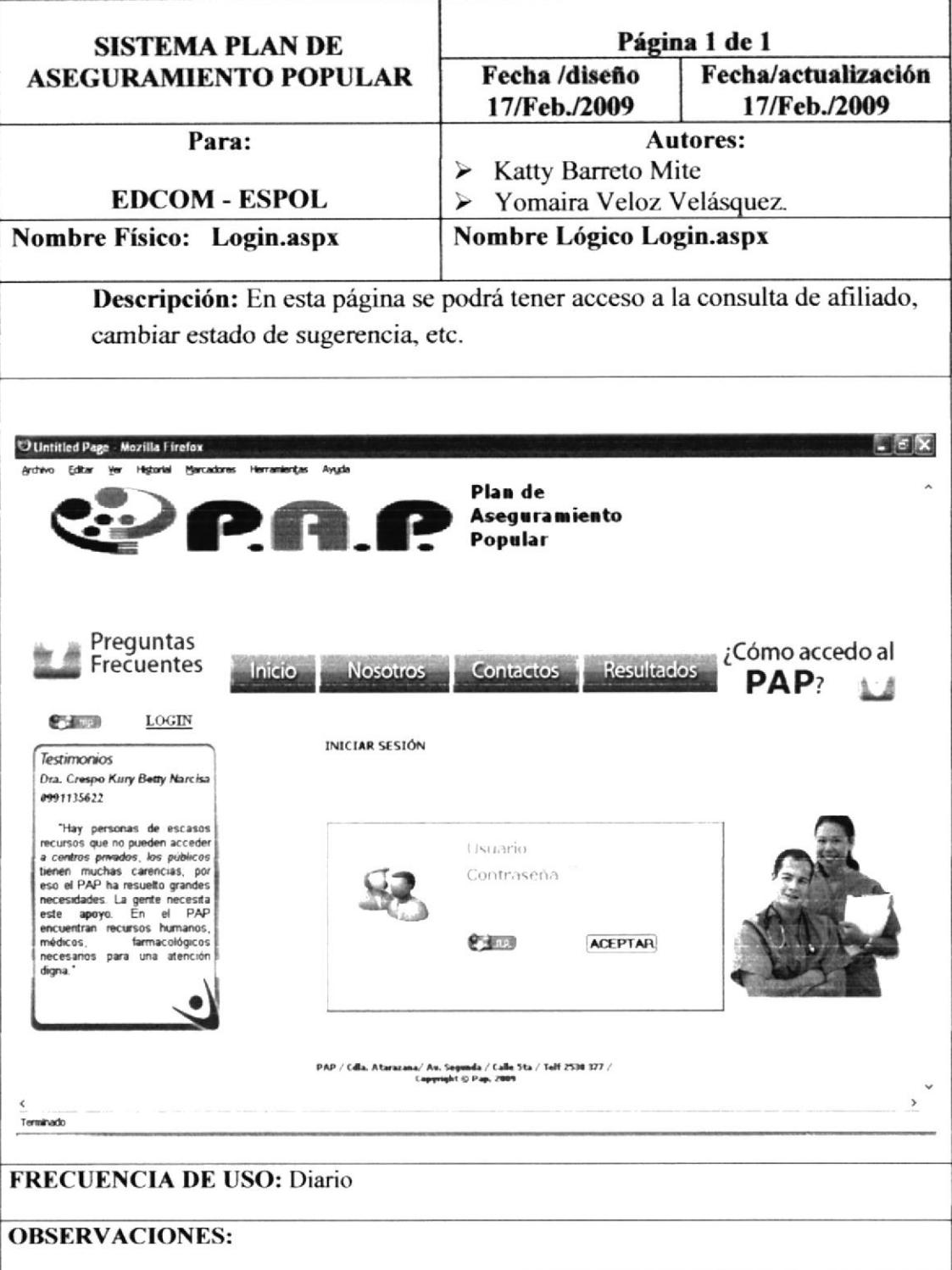

### 8.2.3. PAGINA REPORTE DE AFILIADOS

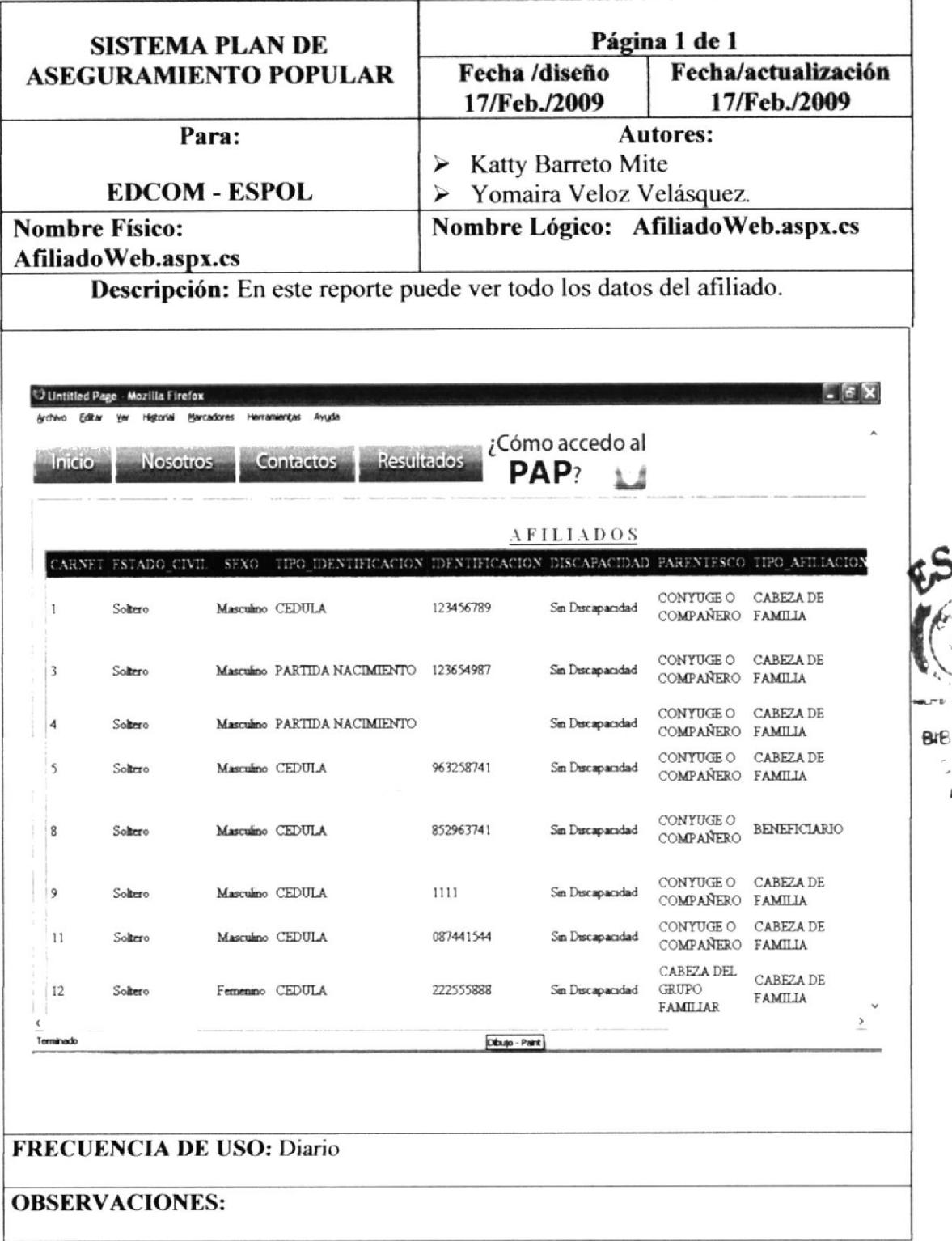

LIOTEC. AMPUS PENAS

٦

#### 8.3. PANTALLAS DE NAVEGACION

### 8.3.1. PAGINA PRINCIPAL "VERSION MOVIL"

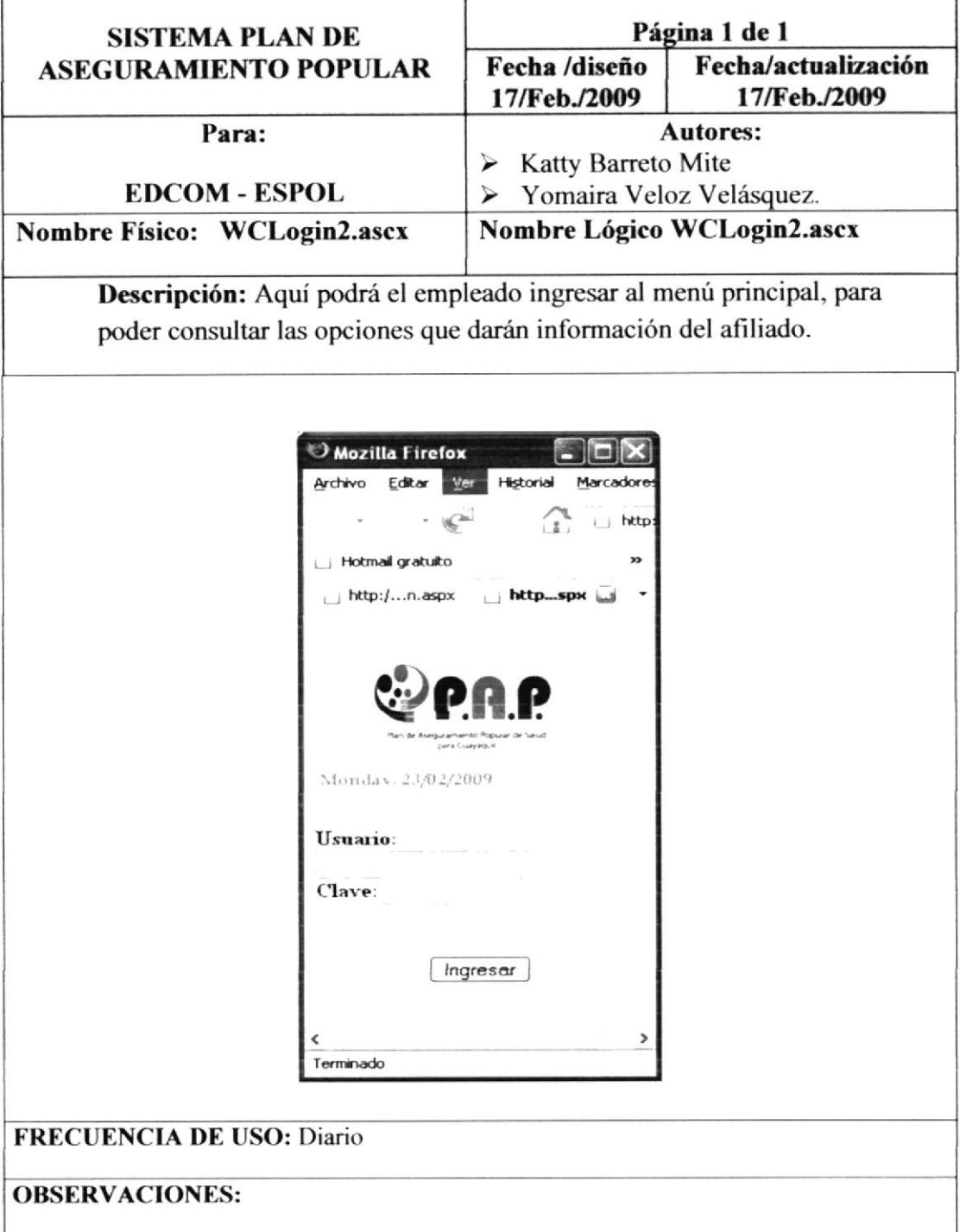

Manual de Diseño

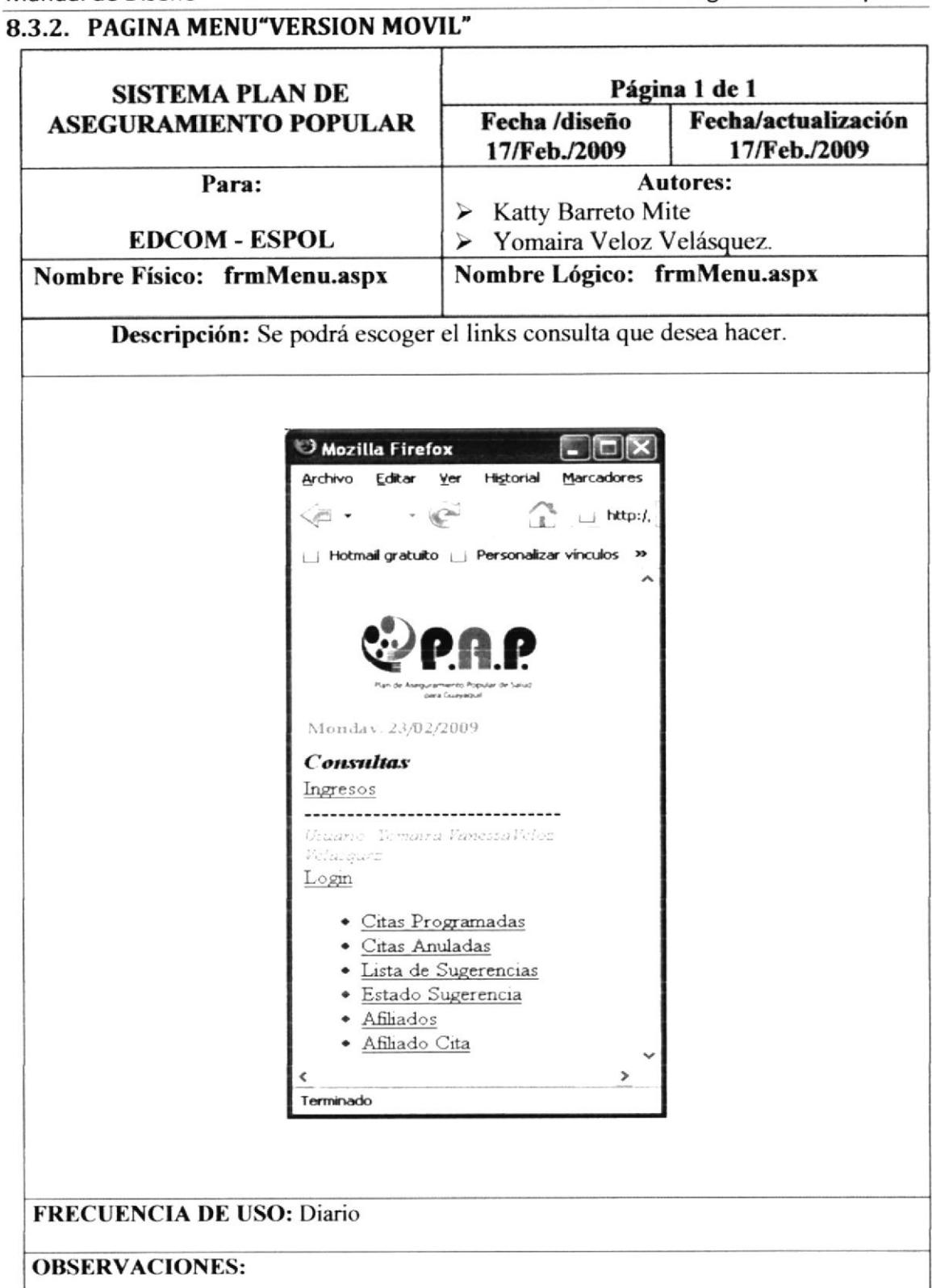

#### 8.3.3. PAGINA GENERAL DE CITAS "VERSION MOVIL"

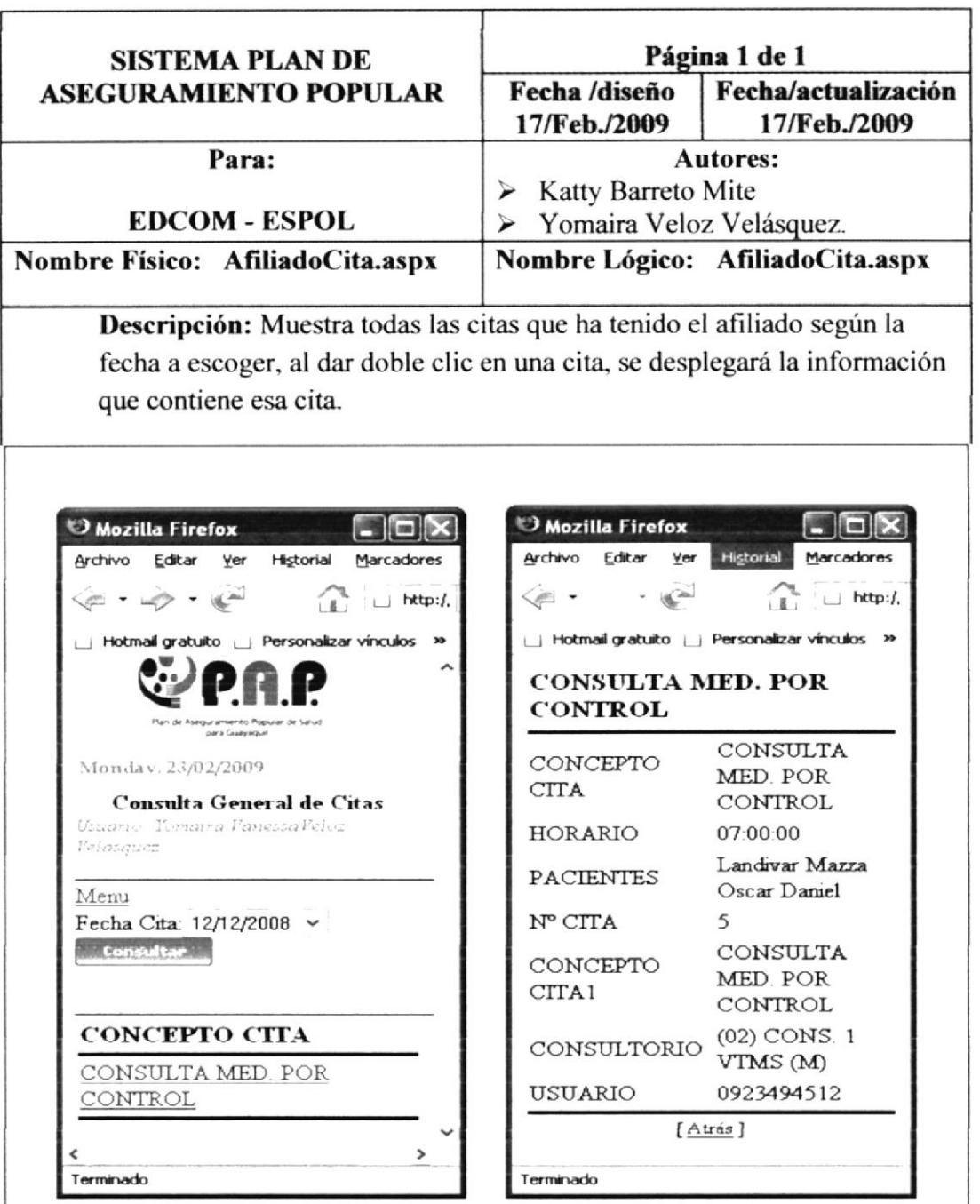

#### **FRECUENCIA DE USO: Diario**

**OBSERVACIONES:** 

Manual de Diseño

#### 8.3.4. PAGINA LISTA SUGERENCIAS "VERSION MOVIL" Página 1 de 1 **SISTEMA PLAN DE** Fecha/actualización Fecha /diseño **ASEGURAMIENTO POPULAR** 17/Feb./2009 17/Feb./2009 **Autores:** Para:  $\triangleright$  Katty Barreto Mite **EDCOM - ESPOL** > Yomaira Veloz Velásquez. Nombre Lógico: ListaSugerencias.aspx **Nombre Físico:** ListaSugerencias.aspx Descripción: Muestra la información que contiene esa observación Mozilla Firefox Mozilla Firefox  $|. 5x$ Archivo Editar Ver Historial Marcadores Herran Archivo Editar Wer Historial Marcadores  $\label{eq:2.1} \begin{array}{lll} \mathcal{L}_{\mathbb{R}}(x_1,\ldots,x_n) & \mathcal{L}_{\mathbb{R}}(x_1,\ldots,x_n) \end{array}$ U Hotmail gratuito U Personalizar vinculos w Par-de Aseguramento Popular de Salud.<br>Idea Guavaduri Mondav 23/02/2009 **LISTA SUGERENCIAS** Tuesday 24/02/2009 **LISTA SUGERENCIAS** Usuario: Yomaira VanessaVeloz -------------------------------Velasquez Usuario: Menú Menú -----------------------------------------------------------------Estado Observación. Inactivo Estado Observación Activo  $\ddot{\phantom{0}}$ Search Search -----------------------------------------------------------**LISTA DE OBSERVACIONES** 12 Jan 2009 Barreto Veloz 01 Feb 2009 Veloz Terminado Terminado **FRECUENCIA DE USO: Diario**

**OBSERVACIONES:** 

Manual de Diseño

#### 8.3.5. PAGINA CONSULTAS "VERSION MOVIL"

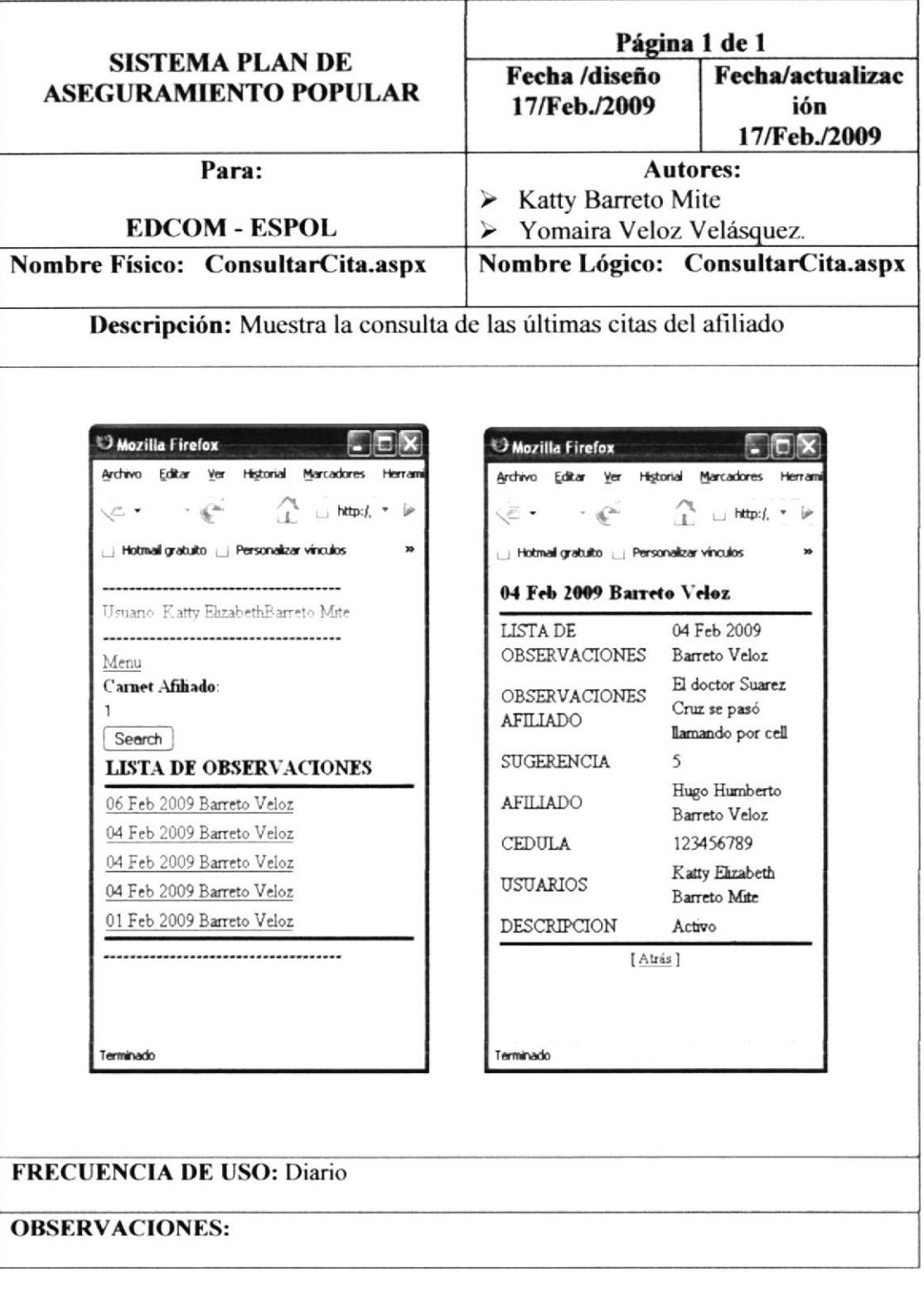

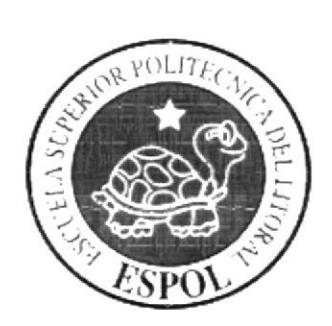

# CAPÍTULO 9

# **SEGURIDAD DEL SISTEMA**

### 9. SEGURIDADES DEL SISTEMA

#### 9.I. NIVELES DE SEGURIDAD DE ACCESO Y USO

Al ingresar al Sistema Plan de Aseguramiento Popular (P.A.P.) se realizará por medio de una clave de acceso (password), la cual será proporcionada a cada usuario, teniendo la responsabilidad de conocerlas únicamente ellos. Con esto se controlará las transacciones que se efectúen en el sistema, registrándose cada transacción con la clave del usuario que la realizó. Es decir, sólo las personas autorizadas podrán tener acceso a las diferentes opciones del sistema, siendo cada usuario único responsable de las transacciones que se realicen con su clave.

Cabe resaltar, que dependiendo del nivel de acceso que tenga el usuario que inicie sesión, se habilitarán las opciones según sea el caso.

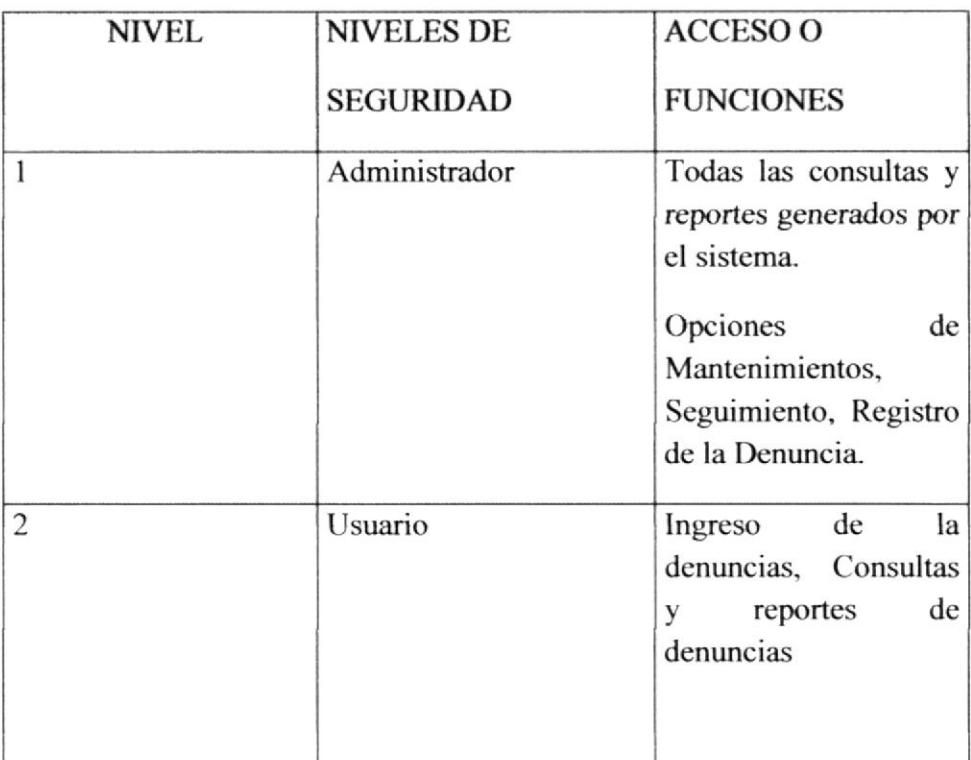

Tabla 9-1.- Nivel de Seguridad de acceso y uso

#### 9.2. SEGURIDAD DE LOS DATOS

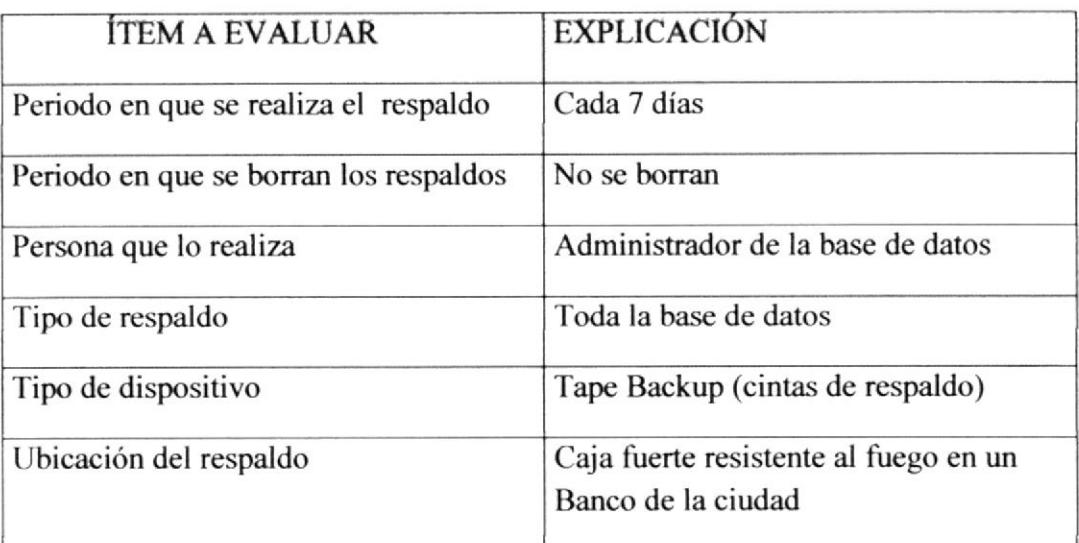

#### Tabla 9-2.- Seguridad de los datos

### 9.3. RESTAURACIÓN

Este proceso se da cuando se ha perdido información y se desea recuperar la información respaldada; siendo la única persona encargada de este procedimlento el Administrador de la Base de Datos